#### IUT Nancy-Charlemagne Université Nancy 2 Licence Professionnelle Asrall

Tuteur : Maître de Conférences Lucas Nussbaum

# Système de fichiers distribué : comparaison de GlusterFS, MooseFS et Ceph avec déploiement sur la grille de calcul Grid'5000.

Jean-François Garçia, Florent Lévigne, Maxime Douheret, Vincent Claudel.

# Table des matières

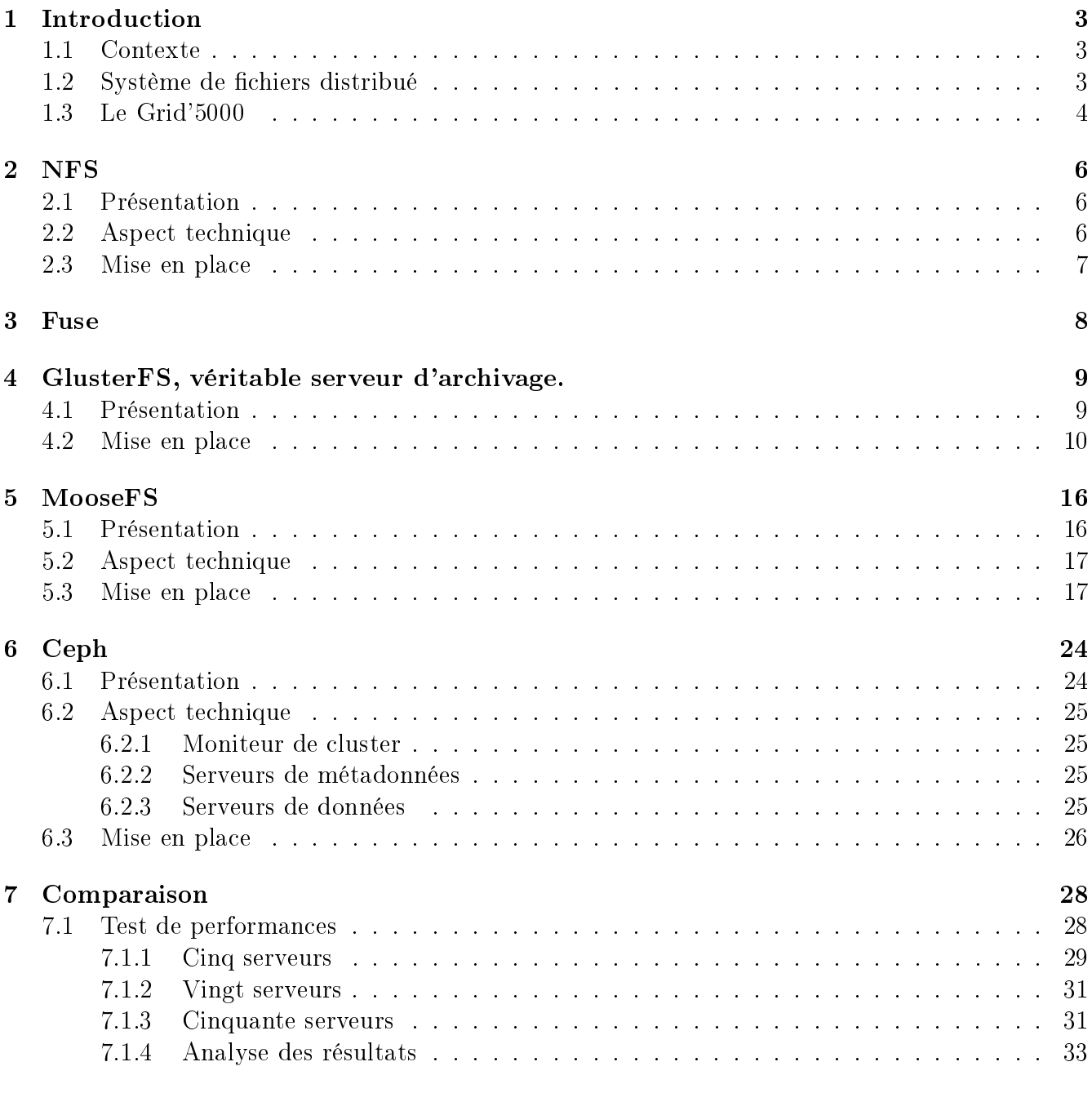

#### [8 Conclusion](#page-34-0) 34

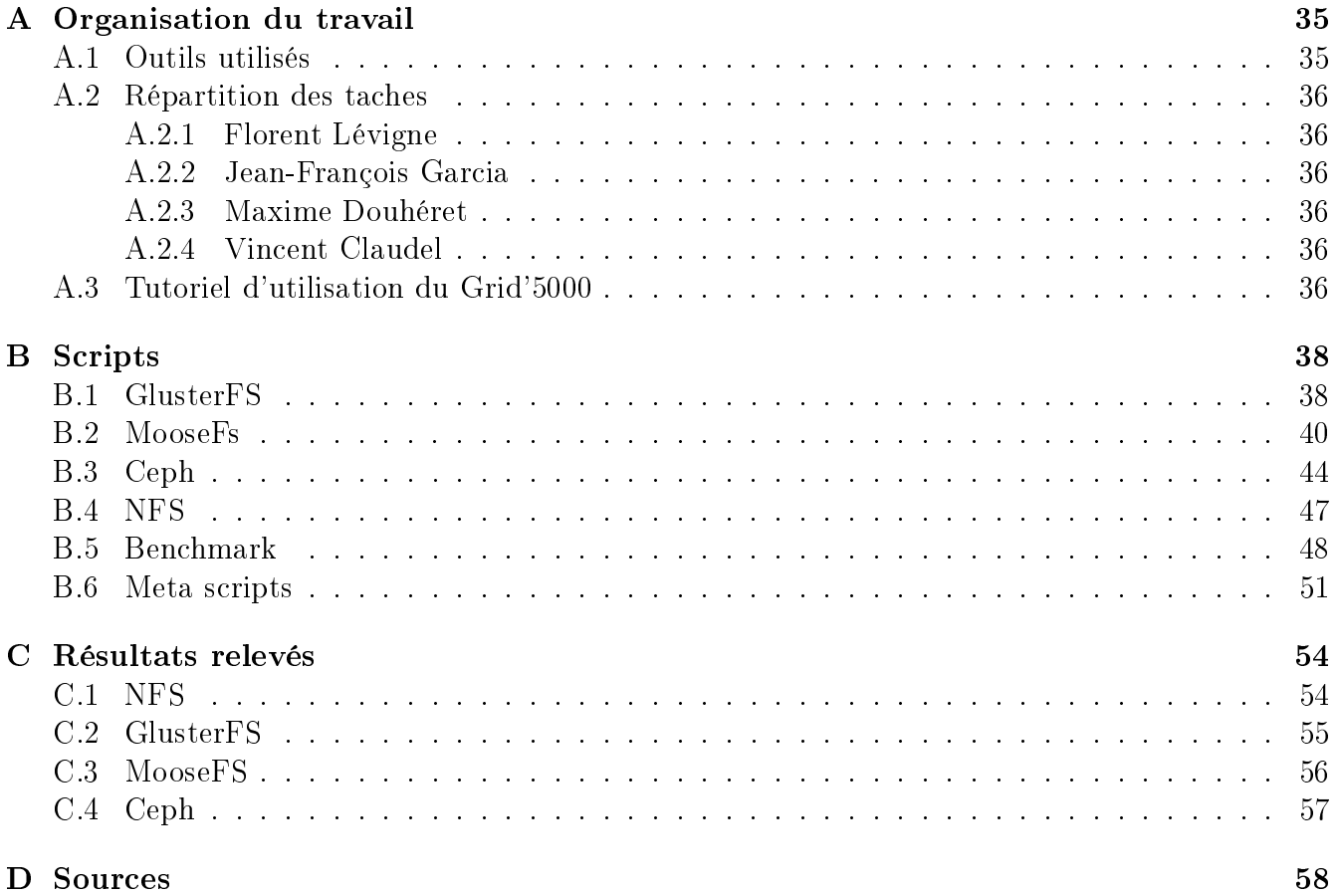

## <span id="page-3-0"></span>Partie 1

# Introduction

#### <span id="page-3-1"></span>1.1 Contexte

Étudiants en licence professionnelle ASRALL (Administration de Systèmes, Réseaux, et Applications à base de Logiciels libres), notre formation prévoie une période de deux mois à mis temps pour la réalisation d'un projet tuteuré.

Le projet que nous avons choisis consiste à comparer diverses solutions de systèmes de fichiers distribués.

### <span id="page-3-2"></span>1.2 Système de fichiers distribué

Un système de fichiers (file system en anglais) est une façon de stocker des informations et de les organiser dans des fichiers, sur des périphériques comme un disque dur, un CD-ROM, une clé USB, etc. Il existe de nombreux systèmes de fichiers (certains ayant des avantages sur d'autres), dont entre autre l'ext (Extented FS), le NTFS (New Technology FileSystem), ZFS (Zettabyte FS), FAT (File Allocation Table).

Un système de fichiers distribué est un système de fichiers permettant le partage de données à plusieurs clients au travers du réseau. Contrairement à un système de fichier local, le client n'a pas accès au système de stockage sous-jacent, et interagit avec le système de fichier via un protocole adéquat.

Un système de fichier distribué est donc utilisé par plusieurs machines en même temps (les machines peuvent ainsi avoir accès à des fichiers distants, l'espace de noms est mis en commun). Un tel système permet donc de partager des données entre plusieurs clients, et pour certains de répartir la charge entre plusieurs machines, et de gérer la sécurité des données (par réplication).

### <span id="page-4-0"></span>1.3 Le Grid'5000

Le Grid'5000 est une infrastructure distribuée dédié à la recherche sur des systèmes distribuées à grande échelle.

Des ingénieurs assurent le développement et le support de l'infrastructure jour après jour, venant pour la plupart de l'INRIA<sup>[1](#page-4-1)</sup>.

Le Grid'5000 est réparti sur onze sites, dont neuf en France.

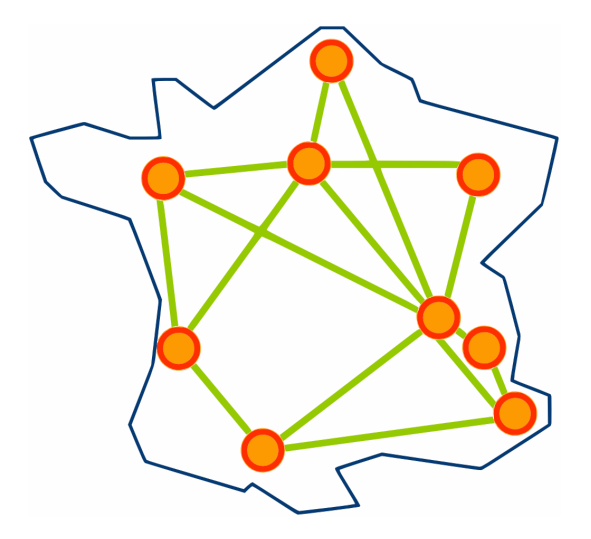

FIGURE  $1.1$  – Les sites français du Grid'5000

Chaque site possède un ou plusieurs clusters<sup>[2](#page-4-2)</sup>. Par exemple, le site de Nancy possède deux clusters :

graphene : 144 nœuds contenants : 1 CPU Intel@2.53GHz 4 cores/CPU 16GB RAM 278GB DISK

 $griffon : 92$  nœuds contenants : 2 CPUs Intel@2.5GHz 4 cores/CPU 16GB RAM 278GB DISK

<span id="page-4-1"></span><sup>1.</sup> Institut National de Recherche en Informatique et en Automatique

<span id="page-4-2"></span><sup>2.</sup> Grappe de serveurs

Pour travailler sur le Grid'5000, on se connecte en SSH<sup>[3](#page-5-0)</sup> à une machine appelé le « frontend »présent sur chaque site. A partir de ce frontend, il est possible de déployer des environnements sur des machines du Grid (cf Partie [A.3](#page-36-5) page [36\)](#page-36-5). Un certain nombre d'images (OS) sont disponibles. L'ensemble de nos tests ont été réalisés avec une Debian Squeeze (6), que nous avons construit à partir d'une Debian Lenny (5), la version 6 n'étant pas disponible. Un système de réservation permet de réserver à une date et heure voulue des nœuds, et si on le souhaite, d'exécuter un script.

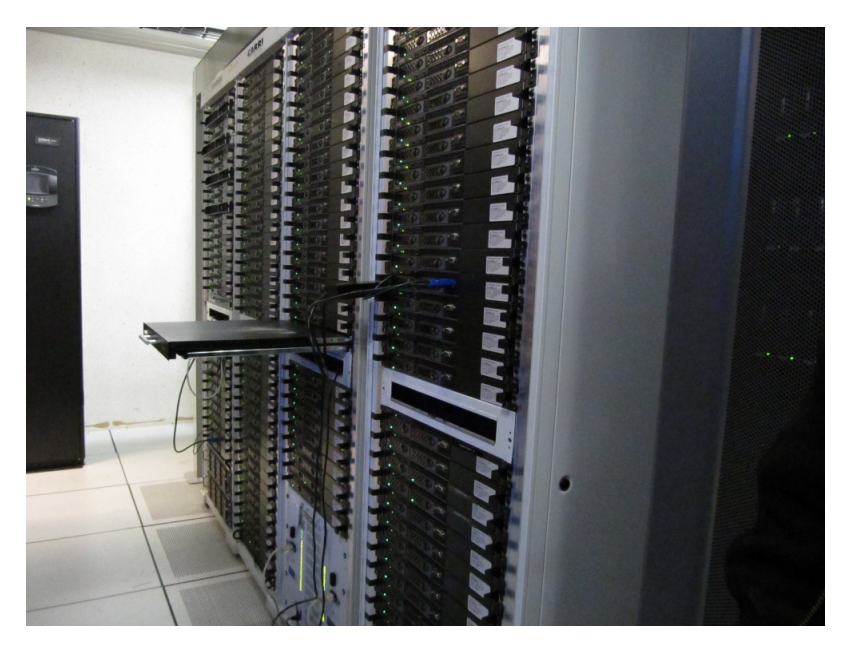

FIGURE 1.2 - Un cluster de Nancy

<span id="page-5-0"></span><sup>3.</sup> Secure Shell : protocole de communication sécurisé

## <span id="page-6-0"></span>Partie 2

# **NFS**

#### <span id="page-6-1"></span>2.1 Présentation

NFS (Network File System, système de fichiers en réseau en français) est un système de fichiers développé par Sun Microsystem, permettant de partager des données par le réseau. NFS est aujourd'hui la méthode standard de partage de disques entre machines Unix. C'est une solution simple et pratique, quoique peu sécurisée.

### <span id="page-6-2"></span>2.2 Aspect technique

NFS utilise généralement le protocole non connecté UDP (en opposition à TCP qui est un protocole connecté). Toutefois, certains clients et serveurs NFS (depuis la version 3) peuvent aussi utiliser TCP, ce qui permet, entre autre, de fiabiliser les échanges.

On retrouve pour NFS diérentes versions :

NFSv1 et v2 dénies dans la RFC 1094 prévues pour fonctionner sur UDP.

NFSv3 dénie dans la RFC 1813 prenant en charge le TCP.

NFSv4 dénie dans la RFC 3010 puis réviser dans la RFC 3530. L'ensemble du protocole est repensé, et les codes sont réécrits. Cette version intègre une meilleur gestion de la sécurité, de la montée en charge, et un système de maintenance simplié. NFSv4 supporte les protocoles de transports TCP (par défaut) et RDMA, ce qui augmente la fiabilité. Nous utiliserons donc cette version NFS dans l'ensemble de nos tests.

Au delà des évolutions entre les versions 3 et 4 du protocole, c'est la cohérence du système de nommage qui distingue la version 4 du système de fichiers réseau. Il s'agit de garantir qu'un objet (fichier ou répertoire) est représenté de la même manière sur un serveur et sur ses clients.

### <span id="page-7-0"></span>2.3 Mise en place

Le rôle du serveur NFS est de mettre à disposition sur le réseau une partie de son arborescence locale. On parle  $d'$  exportation ».

Il existe plusieurs implémentations libres de serveur NFS. On se limite ici à l'utilisation du logiciel lié au noyau Linux.

Dans cette configuration nous traitons de l'installation d'un serveur NFS en version 4 dont le but est d'exporter le contenu d'un répertoire /tmp vers les clients. Utilisant une image de Debian Squeeze, On recherche dans la liste des paquets disponibles, ceux dont le nom débute par 'nfs'.

```
\# aptitude search ?name"(^ nfs)"
v nfs-client
i nfs –common − NFS support files common to client and server
i nfs-kernel-server – support for NFS kernel server
v nfs−server
p nfs4-acl-tools - Commandline and GUI ACL utilities for the NFSv4 client
p n f swatch − Program to monitor NFS traffic for the console
```
Dans la liste ci-dessus, on identifie les paquets nfs-common et nfs-kernel-server qui correspondent bien aux fonctions souhaitées pour le client et le serveur NFS. En exploitant la documentation Nfsv4 configuration et l'exemple donné dans le fichier de configuration, on applique la configuration suivante dans le fichier /etc/exports :

 $/\text{tmp}$  \*. nancy. grid 5000. fr (rw, fsid =0, insecure, subtree\_check)

Pour les besoins de ces travaux pratiques, les fonctions de sécurité Kerberos ne sont pas utilisées. On utilise l'appartenance au domaine nancy.grid5000.fr comme critère de contrôle d'accès ; ce qui correspond à un niveau de sécurité faible, puisque toutes les machines déployées sur la plateforme de Nancy peuvent accéder au répertoire.

rw : autorise les requêtes en lecture et écriture ;

 $\text{fsid}=0$ : (fsid=root ou fsid=0) cette option est propre à NFSv4. Elle définie le point de partage racine. Ce qui permet de monter des partages en fonction d'une racine virtuelle.

insecure : l'option insecure permet l'accès aux clients dont l'implémentation NFS n'utilisent pas un port réservé.

subtree check : permet de limiter l'accès exclusivement au répertoire partager.

Après la modification de ce fichier, il suffit de redémarrer le service, puis de monter les clients sur le répertoire partager à l'aide de la commande suivante :

mount serveur: /  $-t$  nfs4 /tmp/ partage

Afin d'utiliser la version 4 de NFS, il est nécessaire de le spécifier dans le type lors du montage. Depuis le serveur, la commande exportfs est chargée de la gestion de la liste des systèmes de fichiers partagés. L'exécution de cette commande sans argument affiche la liste des répertoires exportés. Ainsi on peut vérifier que les directives données dans le fichier /etc/exports sont effectivement appliquées. Sur le client, nous avons le programme appelé showmount associé à l'option -e.

# <span id="page-8-0"></span>Partie 3

# Fuse

FUSE est un logiciel libre signifiant « Filesystem in Userspace ». Il s'agit d'un module, disponible pour les kernels 2.4 et 2.6, grâce auquel il est possible d'implémenter toutes les fonctionnalités d'un système de fichier dans un espace utilisateur. Ces fonctionnalités incluent :

- une API de librairie simple;
- une installation simple (pas besoin de patcher ou recompiler le noyau);
- une implémentation sécurisée ;
- utilisable dans l'espace utilisateur.

Pour pouvoir monter un système de fichier, il faut être administrateur à moins que les informations de montage aient été renseignées sur le fichier /etc/fstab.

FUSE permet à un utilisateur de monter lui-même un système de fichier. Pour profiter de FUSE, il faut des programmes qui exploitent sa bibliothèque et ces programmes sont nombreux $^1\!.$  $^1\!.$  $^1\!.$ 

L'installation de FUSE est réalisé avec la commande suivante :

apt-get install fuse-utils libfuse2

Avant de pouvoir utiliser ce paquet, il faut charger le module « fuse » en mémoire :

modprobe fuse

Pour charger le module automatiquement à chaque démarrage de l'ordinateur, il faut ajouter « fuse » dans le fichier « /etc/modules ».

nano / e t c /modules

<span id="page-8-1"></span><sup>1.</sup> http ://fuse.sourceforge.net

## <span id="page-9-0"></span>Partie 4

# GlusterFS, véritable serveur d'archivage.

### <span id="page-9-1"></span>4.1 Présentation

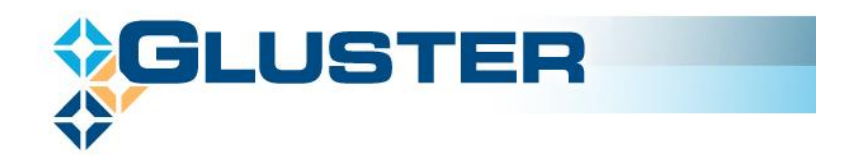

GlusterFS est un système de fichiers distribués libre (GPLv3), à la fois très simple à mettre en ÷uvre et dont les capacités de stockage peuvent monter jusqu'à plusieurs petabytes (1,000 milliards octets).

GlusterFS est composé de deux éléments logiciels : un serveur et un client.

GlusterFS supporte plusieurs protocoles de communication tels que  $TCP/IP$ , InfiniBand RDMA.

Les serveurs de stockage gèrent la réplication des données stockées dans le volume distribué, permettant une reprise rapide du service en cas d'indisponibilité de l'un des nœuds.

Les clients reposent sur Fuse pour monter localement l'espace de stockage fusionné, donc facilement administrable.

Le nombre de serveur et le nombre de clients ne sont pas limité.

Le fonctionnement de GlusterFS est très modulaire et peut être configuré pour :

- fusionner l'espace de tous les nœuds,
- assurer une redondance des données,
- découper les gros fichiers en tronçons plus petits qui seront répartis sur différents serveurs de stockage (stripping),
- fonctionner malgré la perte d'un ou plusieurs n÷uds de stockage qui seront automatiquement réintégrée dans le cluster et resynchronisés dès qu'ils seront de nouveau actifs . . .

### <span id="page-10-0"></span>4.2 Mise en place

#### Installation de GlusterFS

Pour vous présenter la méthodologie d'installation des deux parties Serveur et Client, nous allons réaliser la plus simple architecture, à savoir deux serveurs qui abriterons le volume distribué et le montage de celle-ci par une machine cliente.

La distribution choisie est une Debian Squeeze pour l'ensemble de la maquette, et le choix des paquets glusterfs-server et glusterfs-client en version 3.1.2 officiellement stable.

Actuellement, l'ajout du dépôt Sid<sup>[1](#page-10-1)</sup> est obligatoire pour pouvoir accès à cette version de Gluster.

Modification du fichier /etc/apt/sources.list pour l'ajout des dépôts de Debian Sid, suivi de la gestion des priorités /etc/apt/preferences.

```
Ajout des depots Sid
deb http://ftp.fr.debian.org/debian squareze main contribdeb http://security.debian.org/squeeze/updates main contrib
deb http://ftp.fr.debian.org/debian sid main contrib
gestion des priorites
Package : ∗
Pin: release a=stable
Pin-Priority: 700
Package : ∗
Pin: release a=unstable
Pin-Priority: 600
```
Installation de GlusterFS Serveur Actualisez le contenu du catalogue de paquets, installez le module serveur sur les deux machines.

```
aptitude update; aptitude install glusterfs-server/sid
Mettre a jour la librairie libglusterfs0 a partir de sid :
aptitude install libglusterfs0/sid
```
Choix du paquet différent pour le client.

```
aptitude update; aptitude install glusterfs-client/sid
Mettre a jour la librairie libglusterfs0 a partir de sid :
aptitude install libglusterfs0/sid
```
Nous passons à la configuration du volume distribué. Nous créons un volume qui sera la concaténation des deux volumes offerts par nos deux serveurs.

Le montage du volume sera réalisé dans /sharespace. Création de ce répertoire :

```
mkdir −p / sharespace
```
La génération des fichiers de configuration s'effectuera à partir de notre premier serveur grâce à la commande glusterfs-volgen.

Voila les IP que nous allons utiliser pour une meilleur compréhension :

 $-IP$  serveurs : 172.16.65.91 et 172.16.65.92

<span id="page-10-1"></span><sup>1.</sup> Version de Debian « instalble », en développement

 $-IP$  cliente : 172.16.65.90

glusterfs-volgen --name mystore 172.16.65.92:/sharespace 172.16.65.91:/sharespace

Retour de serveur :

```
Generating server volfiles.. for server '172.16.65.92'
Generating server volfiles.. for server '172.16.65.91'
Generating client volfiles.. for transport 'tcp'
```
Vous pouvez constater que la méthode de transport par défaut est le protocole TCP.

En cas d'infrastructure équipé de l'InfiniBand (bus à haut débit), nous aurions pu le définir à cette étape par le biais de l'option -t ib-verbs, sans oublier d'installer les librairies nécessaires. Nous aurions eu :

```
apt-get install libibverbs1 librdmacm1
glusterfs-volgen --name mystore -t ib-verbs 172.16.65.92:/sharespace 172.16.65.91:/
   s h a r e s p a c e
```
La commande glusterfs-volgen génère les fichiers de configuration pour les serveurs et le client. Chaque fichier porte l'IP de la machine concerné dans son nom, nous allons les exporter dans leur répertoire d'exploitation et les renommer pour qu'ils soient pris en compte.

```
cp 172.16.65.91 - mystore-export. vol /etc/glusterfs/glusterfsd. vol
cp mystore-tcp. vol /etc/glusterfs/glusterfs. vol
```
pour le second serveur scp 172.16.65.92 - mystore-export.vol 172.16.65.92:/etc/glusterfs/glusterfsd.vol scp mystore−tcp. vol 172.16.65.92:/etc/glusterfs/glusterfs.vol

Une copie du fichier de transport ou fichier de configuration client doit être stocké par au moins un serveur.

A ce moment, nous sommes prêt à mettre en marche les services de GlusterFS sur chaque serveur :

/etc/init.d/glusterfs-server start

Montage d'un poste client.

Petit aparté pour vous spécifier que le protocole en natif est fuse, mais que l'applicatif est capable de supporter d'autres protocoles, NFS, CIFS ou encore Dav.

Le paquet gluster étant installé, passons à la création du point de montage.

```
mkdir -p /mnt/monglusterfsvolume
```
Notre client va maintenant monter le volume réparti, il suffit d'employer la commande mount.

mount  $-t$  glusterfs  $172.16.65.91:6996$  /mnt/monglusterfs volume/

Lors du montage, GlusterFS va initier une connexion vers le serveur spécifié afin de récupérer le fichier de configuration du client que nous avons stocké précédemment sous /etc/glusterfs/glusterfs.vol.

**ATTENTION** 

Nous avons pu constater que cette étape ne fonctionnait pas toujours très bien. Cela a pour conséquence de générer des dysfonctionnements dues à des problèmes de droits. Nous aurons droit à la lecture et à la modification des fichiers présent dans le volume.

Pour résoudre cette mauvaise initialisation, copions le fichier de transport manuellement dans  $/$ etc/glusterfs/ et remontons le volume pour recharger le nouveau fichier de configuration avec la commande :

mount -t glusterfs /etc/glusterfs/glusterfs vol /mnt/monglusterfsvolume/

Pour le monter automatiquement à chaque démarrage, il faut ajouter la ligne suivante au fichier /etc/fstab Pour un serveur :

172.16.65.91 /mnt/monglusterfsvolume glusterfs defaults, netdev 0 0

Pour un client :

/etc/glusterfs/glusterfs.vol /mnt/monglusterfsvolume glusterfs defaults, netdev  $0$ 

Vérifions le volume :

```
df −h /mnt/monglusterfsvolume
Filesystem Size Used Avail Use% Mounted on
/ etc/glusterfs/glusterfs.vol
                    9.4G 831M 8.1G 10\% /mnt/monglusterfs volume
```
ou encore :

```
df -h | grep 172.16.65.91
172.16.65.91 5.6G 2.1G 3.3G 39% /mnt/monglusterfs volume
```
A des fins de test, concevons un fichier de 10 Mo :

```
dd if =/dev/urandom of=test bs=10M count=1
1+0 enregistrements lus
1+0 enregistrements ecrits
10485760 octets (10 \text{ MB}) copies, 1,45815 s, 7,2 \text{ MB/s}
```
Copions le fichier test sur le FS distribué :

cp test /mnt/monglusterfsvolume

Examinons le contenu des répertoires /mnt/monglusterfsvolume et /sharespace des deux serveurs.

 $\ln \frac{1 - \ln \t / \text{mnt}}{\text{mnt}}$  m ongluster f s v olume  $\text{ls } -\text{lh}$  / sharespace \\

On constate l'absence du fichier test sur l'un des nœuds, ce qui est totalement cohérent puisque la configuration par défaut de GlusterFS est la mise en œuvre de la concaténation des volumes physiques et sans duplication ou réplication des données.

Nous utilisons donc l'espace des deux volumes sur les serveurs, qui est vu comme un seul par les clients. Vous trouverez ci-dessous des informations complémentaires sur les possibilités des fichiers de configuration même si nous n'y toucherons pas pour notre travail.

Listing du fichier glusterfsd.vol

```
volume posix
     type storage/posix
     option directory /mount/glusterfs
end−volume
volume plocks
 type features/posix-locks
subvolumes posix
end−volume
volume brick
 type performance/io-threads
 option thread-count 4
 option cache-size 64MB
 subvolumes plocks
end−volume
volume brick-ns
     type storage/posix
     option directory /mount/glusterfs-ns
end−volume
volume server
     type protocol/server
     option transport-type tcp/server
     option listen-port 6996
     option bind-address 127.0.0.1
     subvolumes brick brick-ns
     option auth.ip. brick. allow <math>127.0.0.1</math>end−volume
```
Le module "posix" pointe vers l'espace de stockage des données "/mount/glusterfs".

Le module "plocks" hérite du module "posix" et y ajoute de verrous de fichiers.

Le module "brick" hérite du module "plocks" et y ajoute un cache en lecture.

Le module "brick-ns" pointe vers l'espace de stockage de l'annuaire de fichiers ("namespace") "/mount/glusterfs-ns".

Le module "server" hérite des modules "bricks" et "brick-ns" et les publie sur le port TCP 6996 et pour le PC "localhost" uniquement.

Nous aurions par exemple pu ajouter un cache en écriture et un cache en lecture/écriture sur "brick-ns".

Il est toujours primordial de bien dénir le niveau de log :

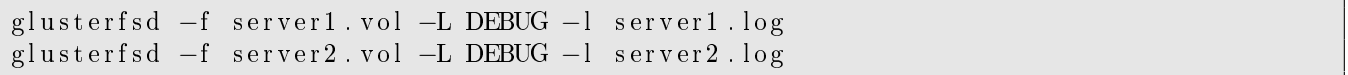

L'option  $\langle$  -f  $\rangle$  pointe vers le fichier de configuration,  $\langle$  -L  $\rangle$  indique le niveau de journalisation souhaité et  $\ll -l \ll 1$  donne le nom du fichier de journaux par instance de  $\ll$  GlusterFS  $\gg$ .

Listing du fichier /etc/glusterfs/client.vol.

```
\#\#\, Ajoutez la caracteristique du client et rattachez au subvolume des servers
volume brick1
type protocol/client
option transport-type tcp/client
option remote-host 172.16.65.91
option remote-subvolume brick
end−volume
volume brick2
type protocol/client
option transport-type tcp/client
option remote-host 172.16.65.92
option remote-subvolume brick
end−volume
### Fichier d'index du serveur1
volume brick1-ns
type protocol/client
option transport-type tcp/client
option remote-host 172.16.65.91
option remote-subvolume brick-ns
end−volume
\# \# \# Fichier d'index du serveur2
volume brick2-ns
type protocol/client
option transport-type tcp/client
option remote-host 172.16.65.92
option remote-subvolume brick-ns
end−volume
###Volume repique pour les donnees
volume afr1
type cluster/afr
subvolumes~ brick1~ brick2end−volume
##Wolume repique pour les index
volume af r−ns
type cluster/afr
subvolumes brick1-ns brick2-ns
end−volume
\# \# \text{Uniform} des volumes afr (utilises quans il y a plus de deux serveurs)
volume unify
type cluster/unify
option scheduler rr # round robin
option namespace afr-ns
subvolumes afr1
end−volume
```
Un dialogue est établi entre le client et les serveurs par le port par défaut de glusterts : 6996. Les espaces de stockage nommés « brick » de chacun de ses serveurs seront fusionnés par le module « cluster/unify ».

L'amélioration des performances passe par l'écriture à tour de rôle vers les diérents serveurs ; vous aurez reconnu l'utilisation de l'algorithme de répartition de charge round robin (rr). Les données de l'annuaire de données quand à elles sont écrites en parallèle sur les espaces de stockage  $\kappa$  brick-ns  $\kappa$ , directive du module  $\kappa$  cluster/afr  $\kappa$ .

Nous pourrions rajouter des directives à des fins de performances, voici un exemple :

```
volume iot
 type performance/io-threads
 option thread-count 2
 subvolumes bricks
end−volume
### Ajout de la directive writebehind pour la structure de donnees
volume writebehind
type performance/write-behind
option aggregate-size 131072 # unite en bytes
subvolumes iot
end−volume
### Ajout de la directive readhead pour la structure de donnees
volume readahead
 type performance/read-ahead
 option page-size 65536 # unit in bytes
 option page−count 16 \# cache per file = (page-count x page-size)
 subvolumes writebehind
end−volume
```
Le tableau suivant répertorie les options de volume ainsi que sa description et la valeur par défaut (d'autres options existent) :

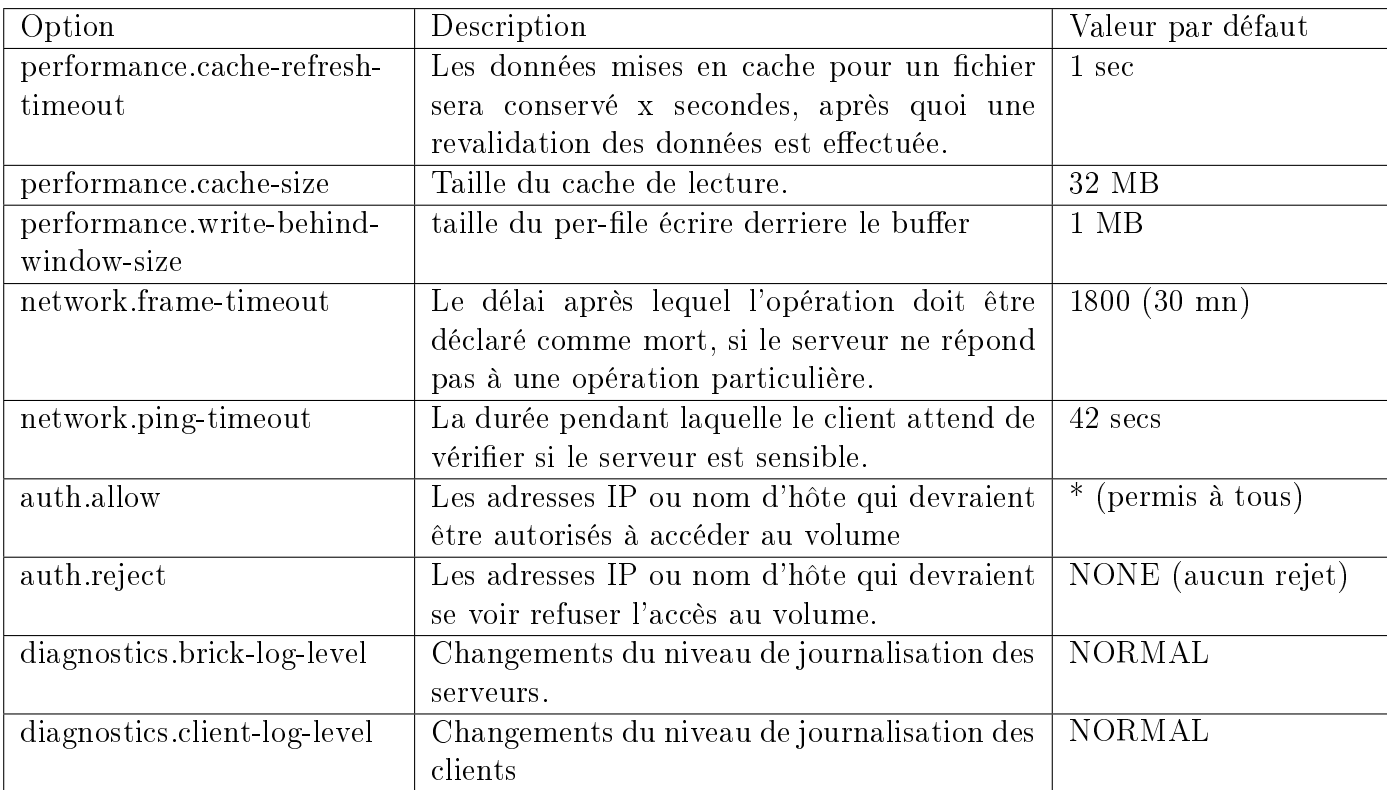

## <span id="page-16-0"></span>Partie 5

# **MooseFS**

#### <span id="page-16-1"></span>5.1 Présentation

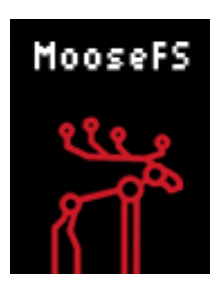

MooseFS (Moose File System) est un système de fichiers répartis à tolérance de panne, c'est à dire résistant aux pannes d'un ou plusieurs n÷uds de stockage. Développé par Gemius SA. Le code préalablement propriétaire a été libéré et mis à disposition publiquement le 5 mai 2008 sous licence GPLv3. Disponible pour Linux, FreeBSD, OpenSolaris et MacOS X.

Les développeurs sont réactifs et suivent de très près la liste de diffusion et les remontés de bugs de leurs utilisateurs.

MooseFS permet de déployer assez facilement un espace de stockage réseau, répartit sur plusieurs serveurs. Les fichiers sont découpés en morceaux (appelés chunks) puis répartis sur les différents chunkservers (nœuds de stockage) : selon le paramétrage voulu pour ces fichiers, ou pour le répertoire dans lequel ils se trouvent, chaque chunk sera répliqué sur x nœuds (différents).

Cette répartition permet de gérer la disponibilité des données, lors des montées en charge ou lors d'incident technique sur un serveur. L'atout principal de MooseFS, au-delà du fait qu'il s'agisse d'un logiciel libre, est sa simplicité d'administration et de sa mise en œuvre.

D'autres qualités sont à son actif :

- Le respect de la norme Posix.
- L'utilisation de Fuse en espace client.
- La mise à disposition d'une poubelle automatique à durée de rétention modifiable à souhait.
- Une commande unique « mfssetgoal » pour régler le nombre de répliquas, sans redémarrer le service, par fichier ou par répertoire. Disponibilité des données ou tolérance aux pannes en cas de réplication positionné à plus de 1 pour les données rendra transparent la perte d'un chunkserver au détriment d'un coût en matière de place.
- Redimensionnement simple de l'espace de stockage, sans arrêt des serveurs, quelque soit la configuration, comprenant la ré-indexation et la répartition des données vers ces nouveaux espaces sans avoir à intervenir (cela peut prendre plusieurs heures).

– Le système est réparti : les fichiers supérieurs à 64Mo sont découpés en paquets de 64Mo et distribués sur les différents serveurs de données dit « chunkserver ».

### <span id="page-17-0"></span>5.2 Aspect technique

Les montages du système de fichiers par les clients se fait à l'aide de FUSE. MooseFS est constitué de trois types de serveurs :

- 1. Un serveur de métadonnées (MDS) : ce serveur gère la répartition des différents fichiers
- 2. Un serveur métajournal (Metalogger server) : ce serveur récupère régulièrement les métadonnées du MDS et les stocke en tant que sauvegarde.
- 3. Des serveurs Chunk (CSS) : ce sont ces serveurs qui stockent les données des utilisateurs.

Le point le plus important étant de bien dimensionner le serveur Master (qui stocke les métadonnées) afin de ne pas être limité par le suite.

MooseFS permet de partager des données sur plusieurs machines de manière rapide, fiable et sécurisée.

#### <span id="page-17-1"></span>5.3 Mise en place

Le système utilisé est une Debian Squeeze. MooseFs ne faisant pas partie des dépôts de la distribution, nous avons installé MooseFS en compilant les sources de la dernière version disponible  $(1.6.20)$  sur le site officiel.

[http ://www.moosefs.org/download.html](http://pro.hit.gemius.pl/hitredir/id=0sWa0S8ft4sTAHF1bGAAEZPcP3ziyq7f9SdhoQf7oeT.c7/url=moosefs.org/tl_files/mfscode/mfs-1.6.20-2.tar.gz)

Méthodologie d'installation pour la mise en œuvre des différents serveurs ou services sur des machines dédiées :

Commençons par l'installation d'un Master serveur

Récupérons l'archive sur le site de MooseFs et décompressons la dans le répertoire /usr/src/, tar zxvf mfs-1.6.20-2.tar.gz

Pour des questions d'isolement nous créons un utilisateur et un groupe pour faire tourner le futur service.

groupadd mfs; useradd mfs  $-s$  /sbin/nologin

Positionnons nous dans le répertoire de l'archive, cd /usr/src/mfs-1.6.20-2

Nous compilons avec la prise en compte de notre nouvel utilisateur et nous désactivons les services non nécessaire à notre master. Désactivation du service mfschunck (stockage de données) et mfsmount (montage côté client)

./configure --prefix=/usr --sysconfdir=/etc --localstatedir=/var/lib --with-default −user=mfs --with-default -group=mfs --disable-mfschunkserver --disable-mfsmount

make; make install

Nous recopions les fichiers exemples du répertoire /etc pour la configuration du service, au nombre de trois :

```
cd / etccp mfsmaster.cfg.dist mfsmaster.cfg
cp m f smetalogger . c fg . dist m f smetalogger . c fg
cp m f s exports . c f g . d i st m f s exports . c f g
```
Si nous ne modifions pas ces fichiers, les directives par défaut seront alors appliquées. Pour information toutes les directives sont très bien documentées dans le page de man (exp : man mfsmaster.cfg).

Nous ne toucherons pas au fichier mfsmaster.cfg, celui-ci défini les principaux arrangements du serveur. Nous adaptons la configuration du fichier mfsexports.cfg qui permet de fixer la plage d'IP ou les ordinateurs qui pourrons monter le système de chiers et de convenir des privilèges. La première ligne non commenté nous intéresse, nous remplaçons l'astérisque (\*) en spécifions la plage IP et son masque que nous allons employer pour notre maquette. Cela aura pour effet de donner accès à toutes les machines de cette plage d'IP à la totalité de la structure en lecture et en écriture. Exemple de la ligne modiée :

```
192.168.2.0/24 / rw, alldirs, maproot=0
```
Les binaires de méta-données et les fichiers de changelog sont maintenus dans un dossier spécifié lors de la compilation /var/lib, mais lors de l'installation le fichier de metadata est initialisé vide. Nous allons changer cela :

cd  $/\nvartheta$  / lib / mfs cp metadata . mfs . empty metadata . mfs

Avant le démarrage du service nous devons penser à la résolution de nom du serveur. Nous renseignons l'adresse du serveur maître dans le fichier /etc/hosts. A titre d'exemple :

192.168.1.1 mfsmaster

A ce stade nous pouvons démarrer le master serveur, le service démarrera avec le compte mfs

usr/sbin/mfsmaster start

En cas de mise en production pensez à modifier votre configuration pour un démarrage automatique du service lors des lancements de votre serveur.

Pour conclure cette section, un cgi<sup>[1](#page-18-0)</sup> est disponible pour suivre l'état de fonctionnement du système, disponible sous votre navigateur à l'adresse http ://IP\_Master\_Server :9425

```
/\!\operatorname{usr}/\operatorname{shin}/\operatorname{mfscgiserv}
```
Remarque : le contenu sera vide tant que les serveurs de données ne seront pas démarrés.

<span id="page-18-0"></span><sup>1.</sup> Common Gateway Interface : interface utilisée par les serveurs HTTP

#### Installation du Serveur de Backup Metalogger.

Le principe de ce serveur est de récupérer tous les événements du système de fichiers et peut permettre, si le maître est vraiment mal en point (perte de ses métadonnées, ou de son historique), de lui faire récupérer ses données pour que le volume reste cohérent.

Cette solution repose sur le protocole Carp « Common Address Redundancy Protocol », et permet d'admettre à un groupe d'hôtes sur la même partie du réseau (ici mfsmaster et mfsmetalogger) de partager une même adresse IP (un maître et un esclave). La méthodologie d'installation est similaire au serveur maître.

Voila les commandes à suivre :

groupadd mfs useradd −g mfs mfs cd  $/\,\mathrm{usr}/\,\mathrm{src}$  $\ar -zxyf$  mfs  $-1.6.20 - 2. \ar{z}$ cd mfs −1.6.20−2

Désactivation du service mfschunck (stockage de données) et mfsmount (montage côté client)

```
./configure -prefix=/usr -sysconfdir=/etc -localstatedir=/var/lib -with-default−user=mfs --with-default -group=mfs --disable-mfschunkserver --disable-mfsmount
make; make install
cd / etccp m f smetalogger.cfg.dist m f smetalogger.cfg
```
Déclaration du serveur master auprès de notre fichier /etc/hosts : 192.168.1.1 mfsmaster Le démarrage automatique n'est pas configuré. Voila la commande de lancement :

 $\sqrt{\text{usr}}/\text{s} \text{bin}/\text{mf} \text{smetalog}$ ger start

#### Installation d'un Serveur de Données Chunk servers.

La procédure d'installation toujours similaire : Désactivation du service mfsmaster

```
groupadd mfs
useradd −g mfs mfs
cd / usr/src
tar -zxyf mfs -1.6.20 - 2.tar.gz
cd mfs −1.6.20−2
./configure --prefix=/usr --sysconfdir=/etc --localstatedir=/var/lib --with-default
   −user=mfs −−with−default −group=mfs −−disable-mfsmaster
make; make install
```
Préparation des fichiers de configurations :

```
cd / etc/
cp m f schunkserver . c fg . dist m f schunkserver . c fg
cp mfshdd.cfg.dist mfshdd.cfg
```
Les directives du fichier mfshdd.cfg indique les dossiers dans lesquels seront stockés les données.

Exemple de mise en œuvre pour deux emplacements : Ajoutons les deux lignes suivantes dans le fichier mfshdd.cfg. /mnt/mfschunks1 /mnt/mfschunks2 Positionnons les droits d'écritures nécessaires pour la création des dossiers de verrouillage : .lock :

mkdir /mnt/m fschunks1 mkdir /mnt/mfschunks2 chown −R mfs : mfs /mnt/m fschunks1 chown −R mfs : mfs /mnt/m fschunks2

Si nous ne souhaitons pas utiliser la totalité de l'espace libre de nos disques, nous pouvons utiliser une autre méthode permettant de contrôler le volume utilisé du disque. Création d'un volume de deux Go en ext3.

```
dd if =/dev/zero of=disk1 bs=1024 count=1 seek=*(2*1024*1024-1))dd if =/dev/zero of=disk2 bs=1024 count=1 seek=*(2*1024*1024-1))
mkfs -t ext3 disk1
mkfs -t ext3 disk2
```
Nous montons nos nouveaux disques, sans oublier les droits d'écriture.

mkdir /mnt/hd1 mkdir /mnt/hd2 mount −t ext3 −o loop disk1 hd1 mount −t ext3 −o loop disk2 hd2 chown −R mfs : mfs /mnt/hd1 chown −R mfs : mfs /mnt/hd2

Nous informons le fichier /etc/hosts de la présence du master serveur : 192.168.1.1 mfsmaster Il est maintenant prêt à être démarré :

 $\sqrt{\text{usr}}/\text{s}$ bin $/\text{mfs}$ chunkserver start

#### Installation d'un Poste Client.

Afin de monter le système de fichiers basé sur Fuse, la version du paquet doit être égal ou supérieur à 2.7.2

[http ://sourceforge.net/projects/fuse/](http://sourceforge.net/projects/fuse/)

Si le paquet n'est pas disponible dans la bonne version dans les dépôts, on peut le compiler :

cd  $/$  usr $/$ src  $tar$  −zxvf fuse −2.8.5 tar.gz cd fuse  $-2.8.5$  $. / \text{configure};$  make; make install modprobe fuse

Afin d'installer le service mfsmount nous réalisons les étapes suivantes :

```
tar -zxyf mfs -1.6.20 - 2. tar.gz
cd mfs −1.6.20−2
./configure --prefix=/usr --sysconfdir=/etc --localstatedir=/var/lib --with-default
   −user=mfs --with-default -group=mfs --disable-mfsmaster --disable-mfschunkserver
make; make install
```
Nous annonçons le serveur maître au fichier /etc/hosts : 192.168.1.1 mfsmaster Supposons que nous souhaitons monter le système dans le dossier /mnt/mfs sur notre machine cliente.

mkdir −p /mnt/mfs chown −R mfs : mfs /mnt/mfs /usr/bin/mfsmount /mnt/mfs −H mfsmaster

Nous pouvons vérifier l'espace occupé par les systèmes de fichiers avec la commande df, option h améliora la lisibilité. exemple : df -h | grep mfs

```
\frac{1}{s} / st or age \frac{1}{s} m fschunks \frac{1}{s}2.0G 69M 1.9G 4% /mnt/mfschunks1
\frac{1}{s} / st or age /mfschunks/mfschunks22.0G 69M 1.9G 4\% /mnt/mfschunks2
mfs\#mfsmaster : 9421 3.2G 0 3.2G 0% /mnt/mfs
```
#### Commandes Usuelles

Montage de la Poubelle :

mkdir −p /mnt/mfsmeta chown −R mfs : mfs /mnt/mfsmeta mfsmount −m /mnt/mfsmeta

Le temps est indiqué en secondes (valeurs utiles : 1 heure égal à 3600 secondes,  $24h = 86400$ secondes, 1 semaine  $= 604800$  secondes).

Si nous définissons la valeur à 0 cela signifie une suppression immédiate du dossier et sa récupération ne sera plus possible.

Positionnons la rétention désiré pour la corbeille mfssettrashtime (option r permet la récursivité sur les répertoires) et vérifions la rétention appliqué mfsgettrashtime :

```
m f s g et t r a s h time -r /mnt/mfs-t e s t / t e s t 2
/mnt/mfs−t e s t / t e s t 2 :
files with trashtime 0:36
directories with trashtime 604800 : 1
m f s s et t r a s h time -r 1209600 /mnt/mfs-t e s t / t e s t 2
/mnt/mfs−t e s t / t e s t 2 :
inodes with trashtime changed: 37
inodes with trashtime not changed: 0
inodes with permission denied: 0
m f s g et t r a s h time -r /mnt/mfs-t e s t / t e s t 2
```
/mnt/mfs−t e s t / t e s t 2 : files with trashtime  $1209600$  : 36 directories with trashtime 1209600 : 1

Définissons le nombre de copies que l'on désir par répertoire avec le commande mfssetgoal  $-r$ :

```
m f s s e t g o al -r 1 /mnt/mfs / f o l d e r 1
/\text{mnt}/\text{mfs}/\text{folder1}:inodes with goal changed: 0
 inodes with goal not changed: 1
 inodes with permission denied: 0
Remarquer la valeur 2 qui suit l'option -r qui
permet de fixer le nombre de copie a 2
m f s s et go al -r 2 /mnt/mfs/folder 2
/\mathrm{mnt}/\mathrm{mfs}/\mathrm{folder2} :
 inodes with goal changed: 0
 inodes with goal not changed: 1
 inodes with permission denied: 0
```
Vérifions la redondance avec la fonction mfsgetgoal :

```
m f s g e t g o al /mnt/mfs / f o l d e r 1
/\text{mnt}/\text{mfs}/\text{folder1}:1m f s s e t g o al /mnt/mfs / f o l d e r 2
/\text{mnt}/\text{mfs}/\text{folder2}:2
```
Le nombre réel de copies d'un dossier peut être vérifié avec les commandes mfscheckfile et de mfsfileinfo:

```
mfscheckfile /mnt/mfs/folder1
/\text{mnt}/\text{mfs}/\text{folder1}:
3 copies: 1 chunks
mfsfileinfo /mnt/mfs/folder1/\text{mnt}/\text{mfs}/\text{folder1}:
chunk 0: 00000000000520DF 00000001 / (id : 336095 ver:1)
copy 1: 192.168.0.12:9622
copy 2: 192.168.0.52:9622
copy 3: 192.168.0.54:9622
```
Testons le positionnement :

cp /usr/src/mfs-1.6.20-2.tar.gz /mnt/mfs/folder1 cp /usr/src/mfs-1.6.20-2.tar.gz /mnt/mfs/folder2 La commande mfscheckfile est employée pour la vérification du nombre de copies :

```
mfs check file /mnt/mfs/folder 1/mfs -1.6.20 -2.tar.gz
\mathrm{mnt/mfs/folder1/mfs}-1.6.20-2. \tan \mathrm{g}z:
1 copies: 1 chunks
m f s c h e c k f i l e /mnt/m f s / f o l d e r 2 /m f s -1.6.20-2. t a r . g z
/mnt/mfs / folder 2 /mfs -1.6.20 -2. tar . gz:2 copies: 1 chunks
```
Le résumé du contenu de l'arbre entier du système de fichiers peut être appelé avec la commande mfsdirinfo :

```
mfs d i r i n f o /mnt/mfs / f o l d e r 1 /:
inodes: 15
directories: 4
files: 8
chunks : 6
length: 270604
size: 620544
r e a l s i z e : 1170432
```
Arrêt de MooseFS

```
umount /\text{mnt/mfs}\sqrt{\text{usr/sbin/mfschunks}}erver stop
\sqrt{u}sr \sqrt{s}bin \sqrt{m}fsmetalogger stop
\sqrt{u} sr \sqrt{s} shin \sqrt{s} m fsmaster stop
```
Dans tous les systèmes de fichiers contemporains, les fichiers sont écrits par le biais d'un buffer (cache d'écriture). En conséquence, l'exécution de la requête d'écriture elle-même transfère seulement les données au buffer (cache), l'écriture réelle n'ayant donc pas lieu. En conséquence, la confirmation de la requête d'écriture ne signifie pas que les données ont été correctement écrites sur un disque.

Elle est seulement invoquer et l'aboutissement passe par la commande fsync qui provoque le déchargement de toutes les données gardées en cache pour obtenir l'écriture physique sur le disque. Cela est problématique en cas d'erreur avant la finalisation de cette phase, un retour d'erreur de la commande fsync peut avoir lieu, voir une perte des données.

## <span id="page-24-0"></span>Partie 6

# Ceph

### <span id="page-24-1"></span>6.1 Présentation

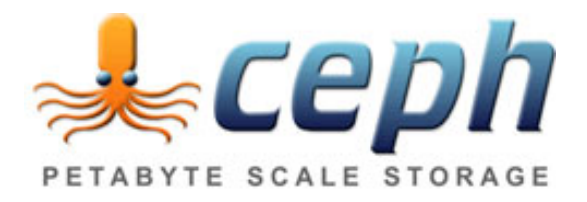

Ceph est un système de fichiers distribué sous Licence LGPL, créé initialement par Sage Weill en 2007 pendant ses études à l'université de Californie à Santa Cruz. Le but principal de Ceph est d'être compatible POSIX et d'être complètement distribué sans un seul point de défaillance. Les données sont répliquées de façon transparente ce qui fait de Ceph un système tolérant aux pannes. Mais Ceph est encore en phase de développement et il est fortement conseillé de ne pas l'utiliser en production.

Tout comme avec MooseFS les données sont découpées, réparties sur les diérents serveurs et répliquées sur x nœuds. Cette répartition permet à Ceph d'avoir une grande tolérance vis-à-vis de la perte de nœuds stockant les données. De plus Ceph permet de rajouter ou d'enlever des serveurs de données pendant le fonctionnement de Ceph sans être obligé de couper le service.

Ceph remplit deux lacunes importantes des systèmes de fichiers actuellement disponible :

- robustesse du stockage distribué open-source. Ceph fournit une variété de fonctionnalités clés, généralement manquante dans les systèmes de fichiers open source, tel que l'évolutivité transparente (capacité d'ajouter simplement un disque pour étendre le volume de stockage), la répartition de charge intelligente
- évolutivité en terme de charge de travail ou de capacité de stockage. Ceph a été créé pour supporter des charges de l'ordre de dizaines de milliers de clients accédant au même fichier ou au même dossier. La capacité de stockage va du gigaoctet au petaoctet  $^1$  $^1$  et au-delà.

<span id="page-24-2"></span><sup>1. 1</sup> petaoctet  $= 1024$  teraoctet

#### <span id="page-25-0"></span>6.2 Aspect technique

La partie serveur de Ceph utilise trois types distinct de démons :

- moniteur de cluster, qui garde trace des n÷uds actifs et défaillants
- serveurs de métadonnées, qui stockent les métadonnées des inoeuds et des répertoires
- serveurs de données, qui stockent les données.

#### <span id="page-25-1"></span>6.2.1 Moniteur de cluster

Le moniteur gère l'administration centrale, la configuration et l'état du cluster. C'est à partir du moniteur que l'on modie le cluster : ajout ou suppression de serveurs de données et métadonnées. Les clients ont accès au données gérées par Ceph par l'intermédiaire d'un moniteur. Il garde en mémoire une carte du cluster, ce qu'il lui permet de communiquer aux clients sur quels serveurs de métadonnées et de données se connecter pour modifier, ajouter ou supprimer des fichiers.

#### <span id="page-25-2"></span>6.2.2 Serveurs de métadonnées

Le démon gérant les serveurs de métadonnées agit en tant que cache cohérent et distribué du système de fichiers. Il contient les données concernant l'arborescence des fichiers et leurs métadonnées (nom, taille, emplacement mémoire sur les serveur de données). Avoir plusieurs serveurs de métadonnées a un certain avantage car cela permet d'équilibrer la charge de travail entre les diérents serveurs et donc de gérer plus de clients au même moment.

#### <span id="page-25-3"></span>6.2.3 Serveurs de données

Les serveurs de données stockent les fichiers du cluster. Ils sont découpés en morceaux et répliqués plusieurs fois sur des serveurs diérents. Cela permet une certaine tolérance vis-à-vis de la perte de serveurs. Si jamais un serveur tombe en panne, les données sont toujours accessible car elles sont présente sur un autre serveur de données.

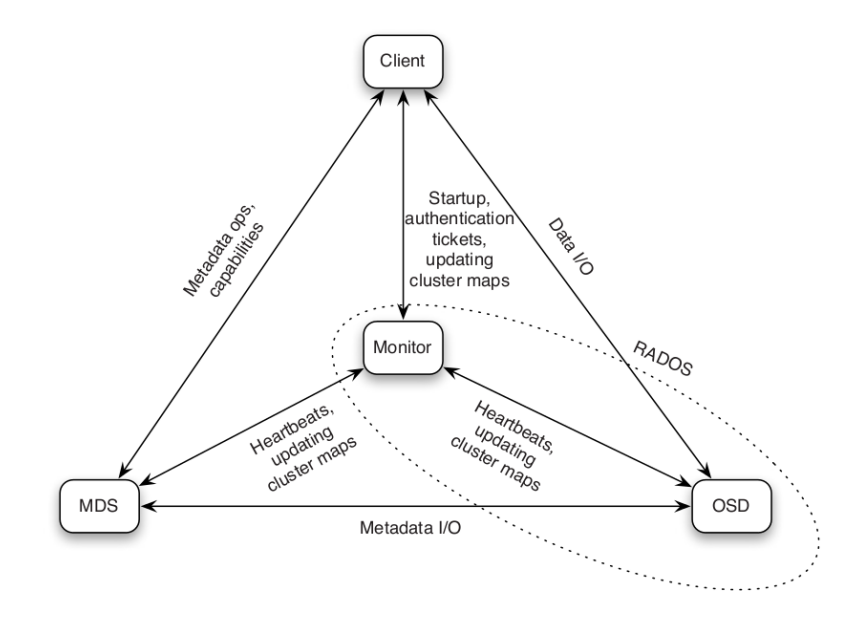

FIGURE  $6.1$  – Fonctionnement de Ceph

### <span id="page-26-0"></span>6.3 Mise en place

Avant toute configuration, il nous faut déterminiez les paquets qui nous seront utiles. Utilisant une image de Debian Squeeze, On recherche dans la liste des paquets disponibles, ceux dont le nom débute par 'ceph'.

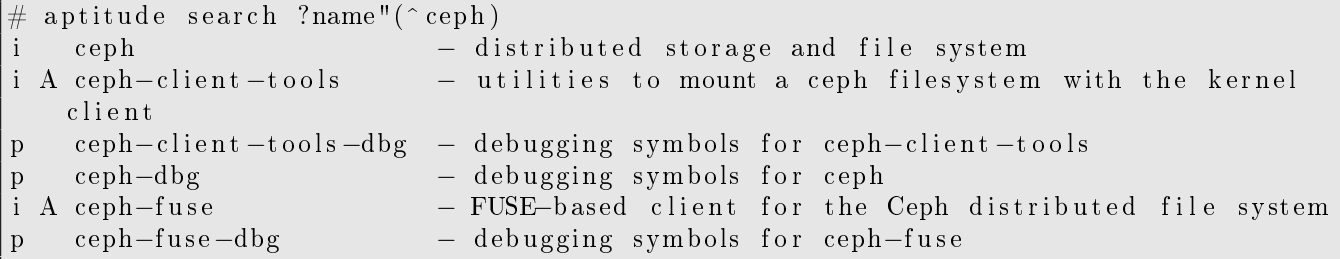

Dans la liste ci-dessus, on identifie les paquets ceph, ceph-client-tools et ceph-fuse qui correspondent bien aux fonctions souhaitées pour le client et le serveur Ceph. En exploitant les documentations de Ceph (cf. Partie [D](#page-58-0) page [58\)](#page-58-0) on peut élaborer une configuration type.

Afin de mettre en place Ceph, il faut connaitre le nombre exacte de serveurs qui seront utilisés. Dans cet exemple de mise en place, nous prenons deux serveurs, node0 et node1. node0 sera le serveur principal, que l'on appel aussi moniteur. La totalité de la configuration, hormis le montage des clients, se fait à partir du moniteur. Pour commencer, il faut créer un fichier de configuration ceph.conf qui contiendra une grande partie des données nécessaires au bon fonctionnement des serveurs :

```
[g] ob all
         pid file = /\vartheta var / run / ceph / $name. pid
         debug ms = 1keyring = / etc / ceph / keyring. bin[ mon ]
         mon data = /\text{tmp}/\text{partage}/\text{mon}\id
\lceil \text{mon}0 \rceilhost = node0mon \text{addr} = 10.0.0.10, 6789[mds]
         debug mds = 1keyring = / etc / ceph / keyring. $name
[ mds0 ]
         host = node0[ mds1 ]
         host = node1[ osd ]
         sudo = trueosd data = /tmp/ partage/osd $id
         keyring = / etc / ceph / keyring . $namedebug \text{osd} = 1debug filstore = 1osd journal = /\text{tmp}/\text{partage}/\text{osd}$id /journal
         osd journal size = 1000\lceil \text{osd} 0 \rceilhost = node0\lceil \text{osd1} \rceilhost = node1
```
Ce fichier de configuration permet donc globalement d'indiquer la position des fichiers pid, keyring et le niveau de debug. Il défini les répertoires du moniteur dans lesquels les fichiers seront stockés. [mon0] contient le nom du serveur principal avec son adresse IP et le port utilisé. On spécifie ensuite la position du fichier keyring pour les serveurs de métadonnées [mds] et leur identification. [osd] contient la position de stockage des données, les journaux et le niveau de debug des serveurs de données spécifiés par la suite. Le nombre de **[osd]** et de **[mds]** varieront suivant le nombre de serveurs de données et de métadonnées voulus, en sachant qu'il est impératif de spécifier le rôle de chaque serveur.

Etant donné que la configuration ne se fait que sur le moniteur, il est alors nécessaire de copier la clé ssh<sup>[2](#page-27-0)</sup> publique sur le second serveur (node1) afin de rendre possible la copie automatique des fichiers de configuration sans entrer de mot de passe :

```
ssh-copy-id -i \tilde{ } /.ssh/id \_rsa .pub root@node1
```
Il est possible de générer par la suite un fichier keyring, qui n'est pas présent dans tout les exemples de configuration que l'on a pu rencontrer dans les documentations. Ce fichier keyring permet de déterminer les diérents droits (lecture, écriture, exécution) des clients sur les diérents serveurs quand la fonction d'authentication de CephFS est utilisé. Il se génère à l'aide des commandes suivantes :

```
cauthtool --create-keyring -n client .admin --gen-key keyring .bin
cauthtool -n client admin --cap mds 'allow' --cap osd 'allow *' --cap mon 'allow
   rwx' keyring bin
```
Pour permettre aux serveurs de fonctionner correctement, il est nécessaire de monter des droits spécifiques sur le répertoire de stockage, qui est ici  $\text{/tmp :}$ 

```
mount -o remount, user \lambda xattr /tmp \# sur le moniteur
s s h node1 mount −o remount , u s e r \ _xattr /tmp # s u r l e sec ond s e r v e u r d e p ui s l e
   moniteur
```
Cette option  $\kappa$  user xattr  $\kappa$  permet d'activer le support des attributs étendus sur les fichiers. Puis l'on crée le système de fichier avant de démarrer le service :

mkcephfs -c /etc/ceph/ceph.conf --allhosts -v -k /etc/ceph/keyring.bin

Démarrage du service Ceph :

/ e t c / i n i t . d/ ceph −a s t a r t

L'option « -a », permet de démarrer le service sur tout les serveurs, ici node0 et node1.

Du côté des clients, il suffit de créer un répertoire dans lequel on monte le répertoire partagé par les serveurs à l'aide de fuse (cf. Partie [3](#page-8-0) page [8\)](#page-8-0) :

```
mkdir / ceph
cfuse -m 172.16.64.7 /ceph
```
Ce procédé est automatisé à l'aide du script DeploiementCeph.rb (cf. Partie [B.3](#page-44-0) page [44\)](#page-44-0).

<span id="page-27-0"></span><sup>2.</sup> Secure Shell : protocole de communication sécurisé

## <span id="page-28-0"></span>Partie 7

# Comparaison

#### <span id="page-28-1"></span>7.1 Test de performances

Afin de ne pas avoir de différence de matériel lors nos tests, ceux-ci ont tous été réalisés sur un même cluster du Grid'5000 : Graphene.

Ce cluster est composé de 144 nœuds, avec pour caractéristiques :

- $-1$  CPU Intel de quatre cœurs cadencé à 2.53 GHz
- $-$  16 Go de RAM  $\,$
- 278 Go d'espace disque

Nous avons développé un benchmark mesurant les performances (débit) de quatre type d'opérations sur le système de fichier distribué :

**Écriture de petits fichiers :** écriture des sources du noyau Linux (décompressé).

 ${\bf \acute{E}criture~de~gros~fichiers:}$  écriture de trois fichiers de [1](#page-28-2) Go $^1$ . Les trois fichiers sont différents.

- Lecture de petits fichiers : lecture des fichiers du noyau Linux. Pour cela, nous avons compressé le dossier contenant le noyau (impliquant la lecture des fichiers), en redirigeant la sortie vers  $\sqrt{\mathrm{dev}/\mathrm{null}}$  (afin que les performances du disque ne rentrent pas en jeux).
- **Lecture de gros fichiers :** lecture des fichiers de 1 Go. Opération réalisé en faisant un « cat » des fichiers, et en redirigeant la sortie vers /dev/nul afin de ne pas « polluer » le terminal.

Les scripts de benchmark se découpent en deux parties :

Quatre petits scripts Bash décrivant les opérations à réaliser, décrite ci dessus.

Un script écrit en Ruby contrôlant l'ensemble du benchmark. Ce script se charge de distribuer les scripts Bash aux clients par SCP  $^2,$  $^2,$  $^2,$  et leur demande de les exécuter. Afin que l'ensemble des clients effectuent ces opérations simultanément, il a fallu mutlithreader le script (en utilisant la fonction fork<sup>[3](#page-28-4)</sup>). Le déroulement du benchmark peut être suivis de manière précise sur le terminal, et les résultats sont consultable dans un fichier texte.

<span id="page-28-3"></span><span id="page-28-2"></span><sup>1.</sup> Fichier créé avec la commande : dd if=/dev/urandom of=/lieu/voulu bs=1G count=1

<sup>2.</sup> Secure copy : désigne un transfert sécurisé de fichiers entre deux ordinateurs utilisant le protocole de communication SSH (Wikipédia)

<span id="page-28-4"></span><sup>3.</sup> Cette fonction permet à un processus de donner naissance à un nouveau processus, par exemple en vue de réaliser un second traitement parallèlement au premier. (Wikipédia)

#### <span id="page-29-0"></span>7.1.1 Cinq serveurs

Les tests réalisés avec NFS ont bien sur été effectués sur un seul serveur.

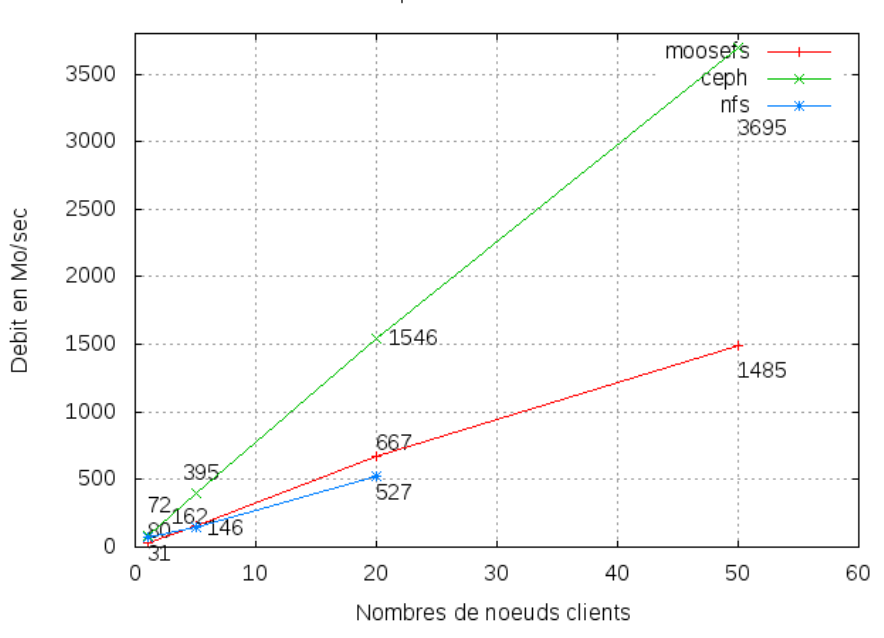

Lecture de petits fichiers avec 5 serveurs

FIGURE  $7.1$  – Lecture de petits fichiers avec 5 serveurs

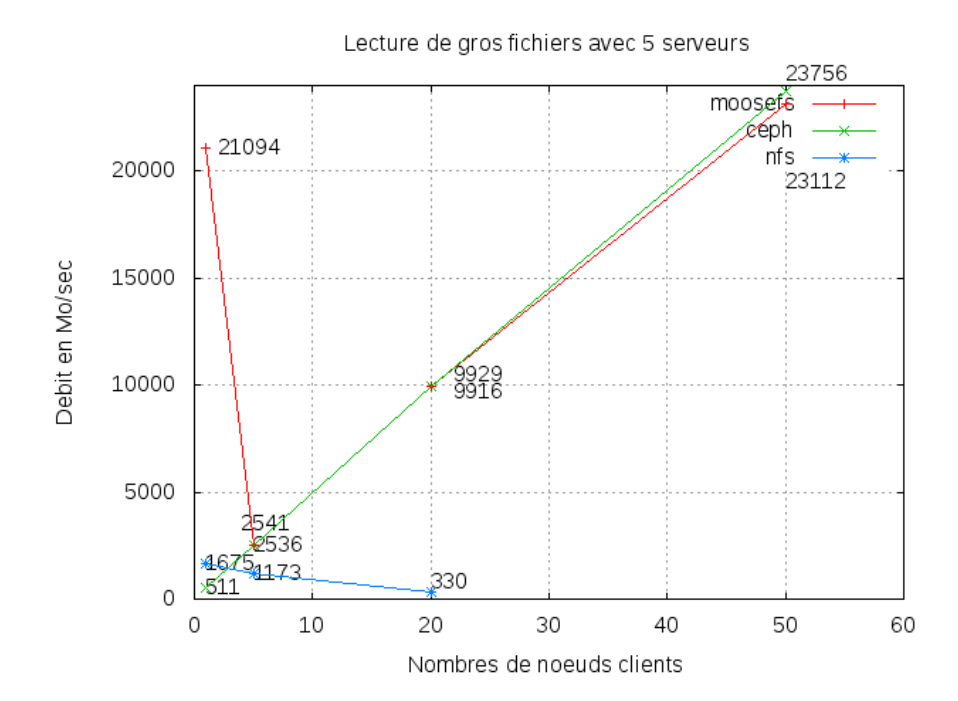

FIGURE  $7.2$  – Lecture de gros fichiers avec 5 serveurs

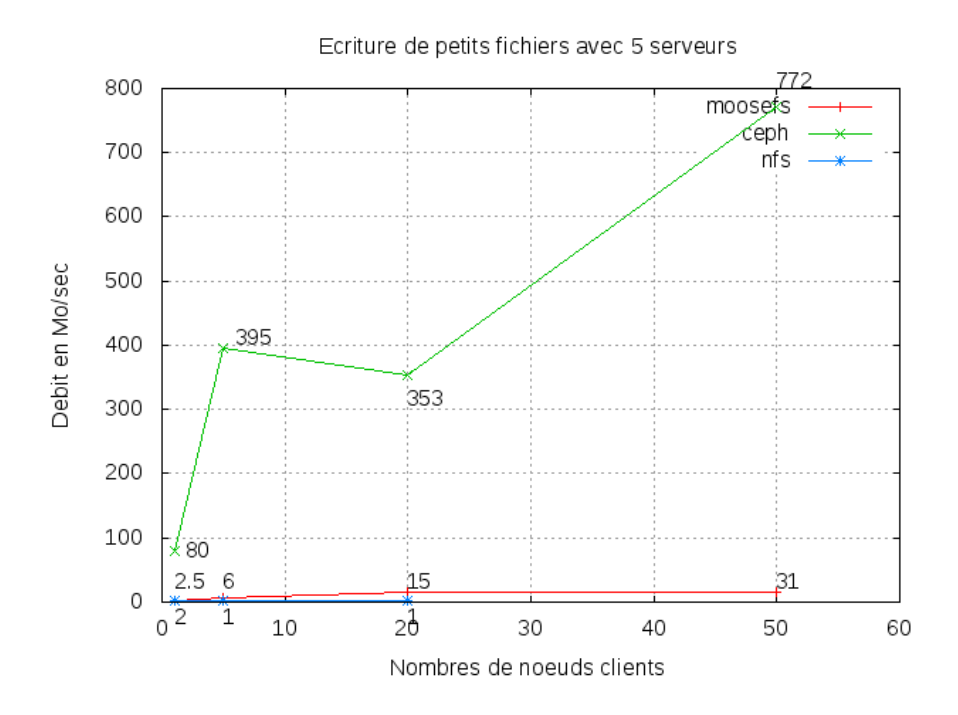

FIGURE 7.3 – Écriture de petits fichiers avec 5 serveurs

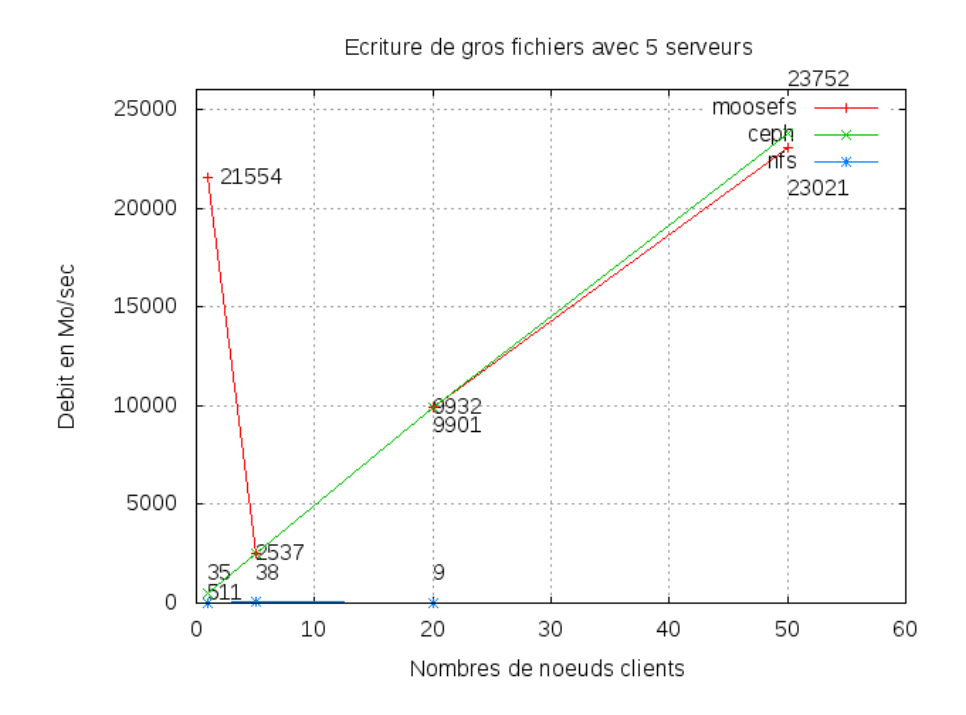

FIGURE 7.4 – Écriture de gros fichiers avec 5 serveurs

#### <span id="page-31-0"></span>7.1.2 Vingt serveurs

#### <span id="page-31-1"></span>7.1.3 Cinquante serveurs

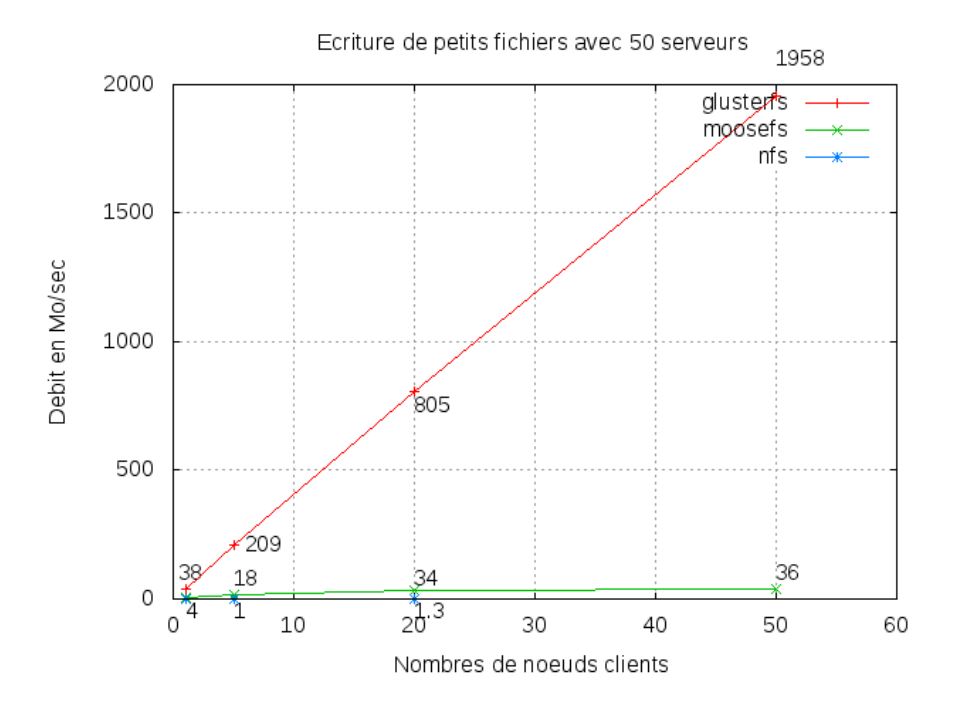

FIGURE 7.5 - Écriture de petits fichiers avec 50 serveurs

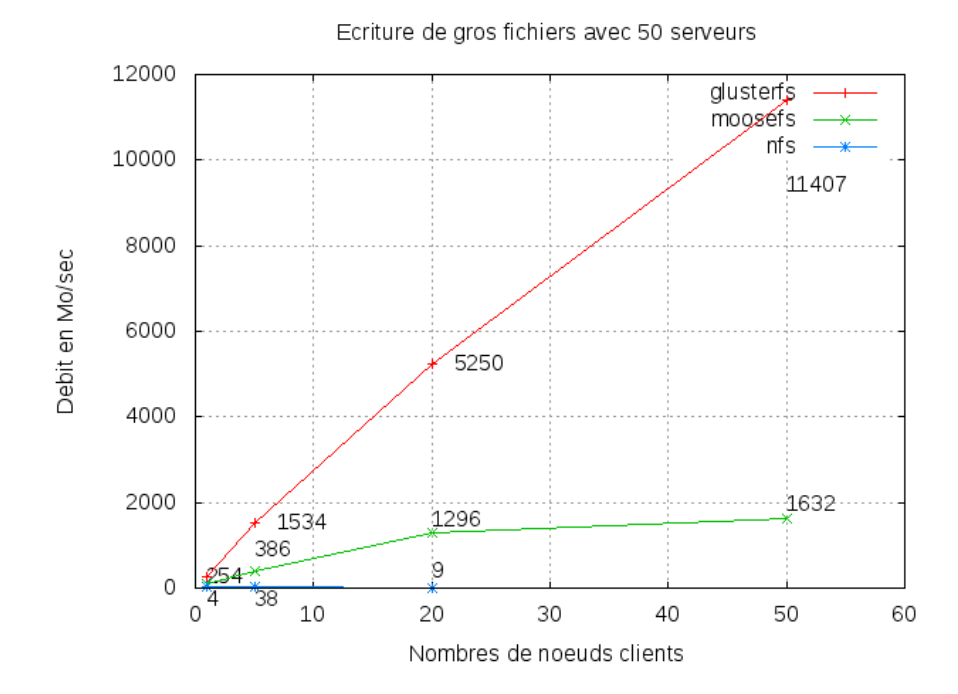

FIGURE 7.6 – Écriture de gros fichiers avec 50 serveurs

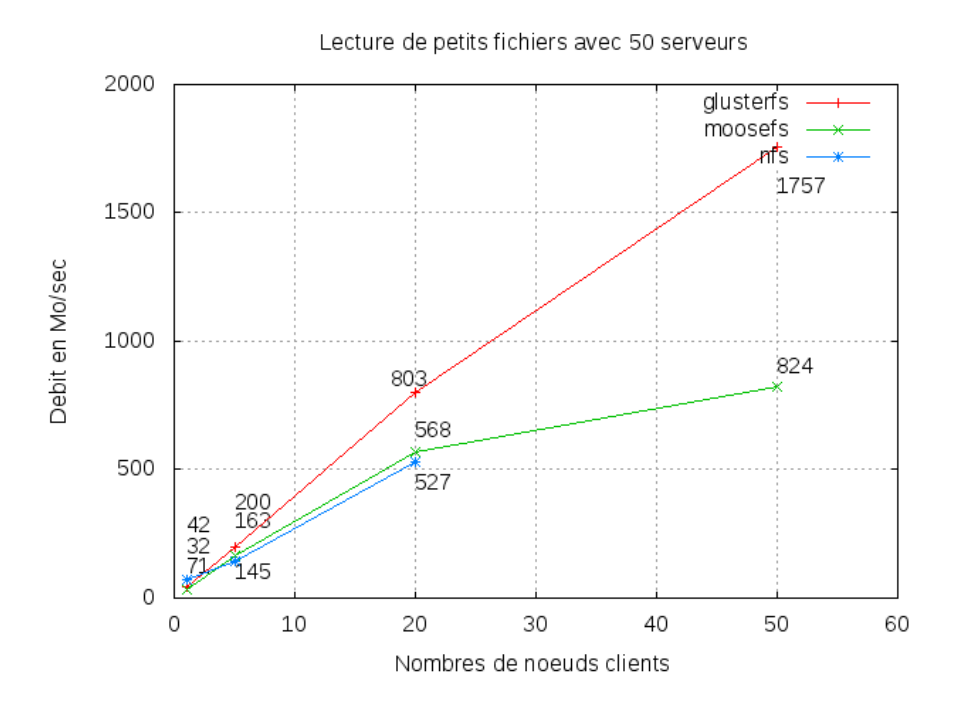

FIGURE 7.7 - Lecture de petits fichiers avec 50 serveurs

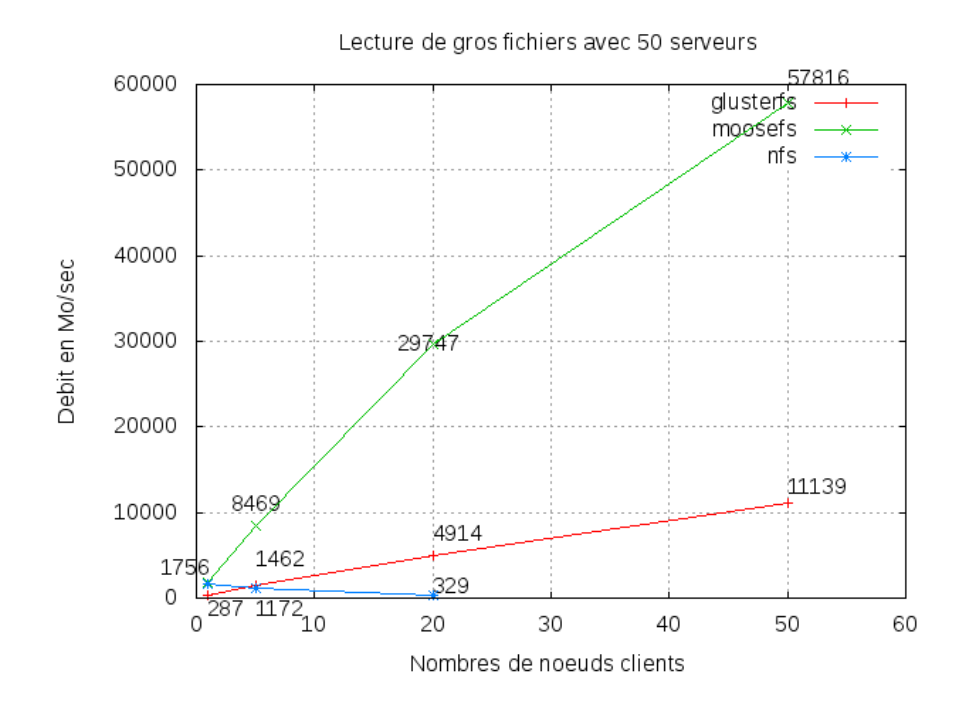

FIGURE  $7.8$  – Lecture de gros fichiers avec 50 serveurs

#### <span id="page-33-0"></span>7.1.4 Analyse des résultats

Sur les tests que nous avons effectués, nous remarquons des débits très importants, parfois supérieurs au débit du réseau présent sur le cluster. Nous nous sommes donc questionné, afin de trouver pourquoi nous obtenons de tels résultats, et nous avons émis les hypothèses suivantes :

- Lors de la lecture de fichiers (petits ou gros), le client lit des fichiers dont il possède une copie sur sa machine. Le systèmes de fichier distribué est-il capable de le détecter et d'éviter d'aller lire le fichier sur un serveur distant?
- Le cache présent sur les systèmes de chiers est-il, à lui seul, responsable de tel résultats pour la lecture ?
- Lors des tests d'écriture, tous les clients écrivent les mêmes fichiers, le système de fichier distribué est-il capable de le détecter, et de limiter les transferts des clients vers les serveurs ?

Nous avons remarqués, après coup, certaines faiblesses de notre benchmark, qui devrait être plus complexe que nous n'avions pensé. Mais si l'on se base sur nos résultats, nous constatons que les performance de GlusterFS et de MooseFS sont de loin les meilleurs. MooseFS s'est sort très bien dans certains cas, avec un nombre plus réduit de serveurs. Ceph est plutôt destiné aux clusters de très grandes tailles (plusieurs milliers de serveurs).

Les performances seuls sont bien sur insuffisantes pour choisir un système de fichiers distribué, il y a plus de paramètres à prendre en comptes, en fonction de l'usage que l'on veut en faire. Préfère-t-on privilégier la sécurité ? (bonne réaction face à la perte d'un ou plusieurs serveurs) Les performances ? La facilité de mise en œuvre ?

## <span id="page-34-0"></span>Partie 8

# Conclusion

Durant ce projet tuteuré nous avons eut la chance de travailler sur une grande structure : le Grid'5000. Après un premier temps de prise en main, nous avons pu commencer à mettre en place des solutions de systèmes de fichiers distribués, à créer des scripts automatisant leurs déploiements, et de réaliser un benchmark.

Nous avons rencontré un certains nombre de difficultés, (en plus de la mise en place des systèmes de fichiers distribués) propre au Grid'5000 :

- Nos test devaient être réalisés sur un même cluster, mais nous n'étions pas seuls à travailler dessus, et nous ne disposions pas toujours de toutes les machines dont nous avions besoins.
- Nous avons aussi rencontré des erreurs lors de déploiement de machines, indépendant de nous, qui ont « cassé » des benchmarks programmés à l'avance.
- Et nous avons aussi commis quelques erreurs humaines :
	- Suppression d'une réservation « importante » lors du nettoyage de l'espace de travail.
	- Oubli de donner les droits d'exécution à un script de pilotage, lors d'une réservation importante ».

A cause de ces divers problèmes, nous n'avons pas obtenus tous les résultats que nous avions prévus d'avoir, ce qui ne permet pas une comparaison aussi approfondi que nous avions souhaité.

Le script de benchmark s'est aussi montré, après coup, imparfait, du fait que les clients lisent un fichier distant, dont ils ont une copie sur leurs machines, ce qui a pu fausser nos résultats.

Malgré ces problèmes, nous avons quand même pu effectuer une comparaison de différents systèmes de fichiers distribués. Ce travail nous a offert une bonne expérience pratique, d'un sujet technique, avant notre départ en stage.

## <span id="page-35-0"></span>Partie A

# Organisation du travail

### <span id="page-35-1"></span>A.1 Outils utilisés

Afin d'organiser au mieux notre travail, nous avons mis en place un projet sur GitHub  $^1$  $^1$ . Nous avons utilisé le wiki<sup>[2](#page-35-3)</sup> mis à notre disposition afin de mettre en commun nos connaissances et nos découvertes sur notre projet.

Nous avons aussi utilisé le dépôt Git [3](#page-35-4) pour gérer le développement de nos scripts, et notre rapport de projet.

<span id="page-35-3"></span><span id="page-35-2"></span><sup>1.</sup> GitHub est un service web d'hébergement et de gestion de développement de logiciels (Wikipédia).

<sup>2.</sup> Un wiki est un site Web dont les pages comportent des hyperliens les unes vers les autres et sont modiables par les visiteurs afin de permettre l'écriture et l'illustration collaboratives des documents numériques qu'il contient. (Wikipédia)

<span id="page-35-4"></span><sup>3.</sup> Git est un logiciel de gestion de versions, écrit par Linus Torvalds.

### <span id="page-36-0"></span>A.2 Répartition des taches

#### <span id="page-36-1"></span>A.2.1 Florent Lévigne

- Étude sur la mise en place de GlusterFS
- Réalisation d'un script de déploiement de GlusterFS
- Étude sur la mise en place de MooseFS
- Réalisation d'un script de déploiement de MooseFS
- Réalisation d'un script de benchmark pour système de fichiers distribué
- Rédaction du rapport

#### <span id="page-36-2"></span>A.2.2 Jean-François Garcia

- Étude sur la mise en place de GlusterFS
- Étude sur la mise en place de NFS
- Réalisation d'un script de déploiement de NFS
- Étude sur la mise en place de Ceph
- Réalisation d'un script de déploiement de Ceph
- Rédaction du rapport

#### <span id="page-36-3"></span>A.2.3 Maxime Douhéret

- Étude sur la mise en place de GlusterFS
- Étude sur la mise en place de Ceph
- Aide à la réalisation des scripts de déploiement de Ceph et de benchmark
- Rédaction du rapport

#### <span id="page-36-4"></span>A.2.4 Vincent Claudel

- Étude sur la mise en place de GlusterFS
- Étude sur la mise en place de MooseFS
- Rédaction du rapport
- Réalisation des graphiques en GnuPlot

### <span id="page-36-5"></span>A.3 Tutoriel d'utilisation du Grid'5000

Avant toute tentative de connexion, il est nécessaire de s'inscrire sur le site du Grid'5000 [4](#page-36-6) par le biais de l'un des administrateurs avec l'intention d'effectuer de vraies recherches. Le Grid ayant été présenté, en partie [1.3](#page-4-0) à la page [4,](#page-4-0) nous ne nous attarderons pas sur la description de celui-ci. Ce tutoriel à pour but de montrer le fonctionnement basique<sup>[5](#page-36-7)</sup> de la plateforme.

L'accès au Grid ce fait à l'aide de SSH, et se fait en deux étapes : connexion au site, puis à son frontend.

```
ssh login@access.site.grid5000.fr
# depuis la machine :
ssh frontend
```
<span id="page-36-6"></span><sup>4.</sup> [https ://www.grid5000.fr/mediawiki/index.php/Grid5000 :Home](https://www.grid5000.fr/mediawiki/index.php/Grid5000:Home)

<span id="page-36-7"></span><sup>5.</sup> Car il est possible de faire bien plus, le nombre de fonctionnalités disponibles est plutôt important !

Le but de cette plateforme, est la possibilité de réserver des machines faisant partie d'un cluster que l'on appelle des nœuds. Un certain nombre de commandes sont disponibles pour connaitre le statut de ces nœuds, leurs durée d'utilisation, ou encore de permettre leur réservation :

oarsub  $-I$  # reservation d'une machine pour une heure par defaut oarsub −I −l nodes=n # reservation de n machines pour une heure oarsub -I -t deploy -l nodes=1, walltime=n # reservation de n machines pour n heures pour un d ploiement

La commande « oarsub » nous renvoie un numéro de réservation appelé « JOB  $\,$  ID » et le nom des nœuds réservés est stockés dans la variable « OAR\_FILE\_NODES ». Dans le cadre du projet, il a fallu réserver des machines à l'avance dans le but d'effectuer des mesures de façon automatique durant la nuit pour éviter de monopoliser la totalité des machines d'un sites en journée. Heureusement, la commande oarsub peut effectuer cette tâche en lui spécifiant le script à exécuter avec un passage de paramètre :

```
oarsub -r '2010−03−24 19:30:00' −l nodes =55, walltime = 6:30:00 "\sim/Ceph/
   DeploiementCeph . rb 5"
```
Il est possible à l'aide de diérentes commandes, de connaitre des informations parfois vitales sur son environnement de travail :

```
# Sur l ' environnement :
env
\# Sur les noeud (les coeurs) (necessite d'avoir fait une reservation):
cat $OAR NODEFILE
# Sur un job particulier (sur le frontend):
o arstat -f -j OAR\ JOB\ ID
# Sur le statut d'un job :
o arst at -s -j OAR\_JOB\_ID
\# Sur les reservations d'un utilisateur :
o arstat –u login
```
Suite à la réservation d'un nœud, il est possible (et même vivement conseillé) de déployer une image (OS) sur celui-ci, dans le but d'effectuer des recherches. Cette image peut être fournie par le Grid'5000 ou être une image personnalisé. Ici, ce sera une image personnalisé.

kadeploy3 −f \$OAR\ NODEFILE −a mylenny-x64-base.env −k

L'option  $\langle -f \rangle$  permet de spécifier les nœuds sur lesquels on veut déployer l'image.

L'option  $\ll -a$  » spécifie l'image à utiliser.

et l'option -k envoie la clef plublic SSH à la machine déployée.

La commande kadeploy3 renvoie le statut du déployement en cours, puis si celui-ci c'est déroulé correctement, le nom des machines déployées. A la suite de se déploiement, il est possible de se connecter au n÷ud via la commande SSH :

ssh user@node.site.grid5000.fr

Dans le cas où les recherches sont terminées avant la fin de la réservation, il est possible de supprimer le JOB réservé à partir du frontend :

```
oardel $OAR JOB ID
```
Attention ! Dans ce cas, c'est la totalité de la réservation qui est supprimée, donc les nœuds déployés sur ce JOB.

## <span id="page-38-0"></span>Partie B

# Scripts

### <span id="page-38-1"></span>B.1 GlusterFS

Fichier deploimentGluster.rb :

```
1 \mid \#!/ usr / bin / ruby –w
 2 \neq encoding: utf -8
3
4 \# reservation des noeuds (a lancer manuellement)
 5 \# oarsub -I -t deploy -l nodes=8, walltime=2
6 \# oarsub -I -t deploy -1 nodes=8, walltime=2 -p "cluster='graphene'"
7
8 \mid \text{if ARGV[0]} == \text{nil}9 puts "doit prendre en parametre le nombre de serveurs"
10 exit (1)11 end
12
13
14 # doit concorder avec la commande oarsub
15 | numberOfServers = ^{\prime\prime} #{ARGV[0]} " to i
16
17 infiniband = 1 # 1 : active, 0 : non active (ne change rien pour l'instant)
18
19 \# creation d'un fichier contenant la liste des noeuds reserves
20 | 'touch list OfNodes'
21 | File.open ("list Of Nodes", 'w') do | file |
22 file << 'cat $OAR_FILE_NODES | sort −u'
23 end
24
25 \# creation de deux fichiers contenant la liste des serveurs, et des clients
26 | 'touch list Of Clients list Of Servers'
27 \text{ } server Writed = 028 \mid File.open ("list Of Nodes", 'r') do | node |29 |   File.open("listOfServers", 'w') do |server|
30 File.open("listOfClients", 'w') do | client |
31 while line = node gets
32 if serverWrited < numberOfServers
33 server \lt\lt line
34 serverWrited += 135 else
36 client \lt\lt line
37 end
38 end
39 end
```

```
40 end
41 end
42
43 \# deploiement des machines
44 puts "Machines en cours de deploiement ..."
45 'kadeploy3 -k -e squeeze-collective -u flevigne -f listOfNodes ' # image collective
46
47
48 \# Creation d'un repertoire dans /tmp/sharedspace sur les serveurs
49 | File.open ("list Of Servers", 'r') do | file |
50 while line = file.gets
51 machine = line split .join (\sqrt[n]{n^n})52 \vert ssh root@#{machine} mkdir /tmp/sharedspace \vert53 end
54 end
55
56 \# Creation d'un repertoire dans /media/glusterfs sur les clients
57 | File.open ("list Of Clients", 'r') do | file |
58 while line = file.gets
59 machine = line split join (\sqrt[n]{n^n})60  'ssh root@#{machine} mkdir /media/glusterfs '
61 end
62 end
63
64 | masterServer = 'head -n 1 listOfServers '.split.join (\sqrt[n]{n})65
66 \# generation des fichiers de conf, et envoie des fichiers de conf aux machines (
       s erveurs et clients)
67 | puts " Configuration _ des _ serveurs _ et _ des _ clients ... "
68 | 'scp list Of Servers root @#{ master Server }: '
69 \vert 'scp list Of Clients root @#{ master Server }: '
70 | 'scp glusterfs-volgen.rb root@#{masterServer}: '
71 | 'ssh_root@#{masterServer} ./glusterfs-volgen.rb '
72
73 \# demarrage des serveurs
74 puts "Demarrage des serveurs ..."
75 File . open ("list Of Servers", 'r') do [file]
76 while line = file.gets
77 machine = line split . join (\sqrt[n]{n^n})78 | ssh root@#{machine} /etc/init.d/glusterfs-server start '
79 end
80 end
81
82 # montage du repertoire par les clients
83 puts "Montage_du_repertoire_par_les_clients..."
84 | File.open ("list Of Clients", 'r') do | file |
85 while line = file .gets
86 machine = line.split.join("\n")
87 | 'ssh root@#{machine} mount -t glusterfs /etc/glusterfs /glusterfs .vol /media/
           glusterfs '
88 end
89 end
90
91 \# resume des machines
92 puts "GlusterFS operationnel"
93 | puts "\nMachines_clients_: "
```

```
94 puts 'cat list Of Clients'
95
96 puts "\nMachines_serveurs .:"
97 puts 'cat list Of Servers'
98
99 | puts "\n\rceils serveur \text{matrix} : \mathcal{A} master Server }"
100
101 # nettoyage
102 #'rm listOfNodes listOfClients listOfServers '
```
### <span id="page-40-0"></span>B.2 MooseFs

Fichier deploiementMoose.rb :

```
1 \mid \#!/ \text{usr}/ \text{bin}/ \text{ruby} –w
2
3 \# reservation des noeuds (a lancer manuellement)
4 \# oarsub -I -t deploy -l nodes=9, walltime=2
5 \mid \# oarsub −I −t deploy −l nodes=9,walltime=2 −p "cluster='graphene'"
6
7 \mid \text{if} \quad \text{ARGV[0]} \implies \text{nil}8 puts "doit prend re en parametre le nombre de serveurs (3 min)"
9 \mid \text{exit}(1)10 end
11
12 \# doit concorder avec la commande oarsub
13 numberOfClients = 5 \# inutile : prend les machines restantes en clients
14 numberOfServers = ^{\prime\prime} # {ARGV[0] } " . to i # 3 serveurs minimum
15
16
17 \# MooseFS et infinibande?
18
19 \# creation d'un fichier contenant la liste des noeuds reserves
20 | 'touch list OfNodes'
21 | 'cat $OAR File NODES'
22 \mid File.open ("list Of Nodes", 'w') do | file |
23 \vert file << 'cat $OAR_FILE_NODES \vert sort -u '
24 end
25
26 \# creation de deux fichiers contenant la liste des serveurs, et des clients
27 | 'touch listOfClients listOfServers'
28 server Writed = 0
29 | File.open ("list Of Nodes", 'r') do | node |
30 |   File.open("listOfServers", 'w') do |server|
31 |      File.open("listOfClients", 'w') do |client|
32 while line = node .gets
33 if serverWrited < numberOfServers
34 server \lt\lt line
35 serverWrited \pm 136 else
37 client \lt\lt line
38 end
39 end
40 end
41 end
```

```
42 end
43
44 \# deploiement des machines
45 puts "Machines en cours de deploiement ..."
46 ' kadeploy3 −e squeeze−collective −u flevigne −f listOfNodes ' # image collective
47
48 masterServer = 'head -1 listOfServers '.strip # 1 ere ligne du fichier
49 | 'sed −i 1d list Of Servers ' # supression de la 1ere ligne
50 \mid metalogger Server = 'head -1 list Of Servers '. strip
51 <sup>|</sup> 'sed −i 1d list Of Servers '
52
53 | masterServerIp = 'ssh root@#{masterServer} hostname −i '.strip
54
55 # configuration du serveur maitre
56 puts "\nConfiguration_du_serveur_maitre..."
57 | 'scp_masterServer.sh_root@#{masterServer}:/root'
58 | 'ssh_root@#{masterServer} ./masterServer.sh '
59
60 \# configuration du serveur de metadonnees
61 | puts "\n\rceiln Configuration du serveur de metadonnees ..."
62 \mathcal{S} scp metalogger Server. sh root \mathbb{Q} # { metalogger Server }: / root \mathcal{S}63 \, 'ssh_root@#{metaloggerServer} ./metaloggerServer.sh_#{masterServerIp}'
64
65 \# configuration des chunks
66 | puts "\n\rceiln Configurations des serveurs chunk ..."
67 numberOfChunk = open ("list Of Servers") read .count ("\n") to i # numberOfChunk in utile
        ?
68
69 puts "Nombre_de_Chunk_:_#{numberOfChunk}"
70
71 # configuration des chunks
72 chunk Configuration = 1
73 | File .open ("list Of Servers", 'r') do | file |
74 while line = file .gets
75 machine = line strip
76 | 'scp chunkServer.rb root@#{machine}:/root '
77 \vert #'ssh_root@#{machine} ./chunkServer.sh_#{masterServerIp}_#{numberOfChunk}'
78 ' ssh_root@#{machine} ./chunkServer.rb #{masterServerIp} #{numberOfChunk} #{
           chunkConfiguration \{79 chunk Configuration +180 end
81 end
82
83 \# demarrage des chunks
84 | puts "\nDemarrage_des_serveurs_chunks"
85 | File.open ("list Of Servers", 'r') do | file |
86 while line = file .gets
87 machine = line.strip
88  'ssh root@#{machine} /usr/sbin/mfschunkserver start '
89 end
90 end
91
92 | puts "\n\rceiln Configurations des clients ..."
93 # configuration des clients
94 | File . open ("list Of Clients", 'r") do | file |
95 while line = file.gets
```

```
96 machine = line.strip
97 \vert 'scp client sh root@#{machine}:/root '
98 \vert 'ssh root@#{machine} ./client.sh #{masterServerIp}'
99 end
100 end
101
102 # resume
103 puts "\nmaster_server_:"
104 | puts \#\{\text{masterServer}\}\cup \#\{\text{masterServer}\}"
105
106 | puts "\ranglenmetalloger_server_:"
107 puts "#{metaloggerServer}"
108
109 puts "\nchunk servers \cdot "
110 puts 'cat list Of Servers'
111
112 | puts "\n \mathbf{Machines} \ \text{clients} \ \cdot \"
113 puts 'cat list Of Clients'
```
Fichier masterServer.sh :

```
1 \mid \#! / \text{bin}/\text{bash}2
3 \# placement au bon endroit
4 \vert cd \rangle usr / src / mfs -1.6.20 -2
5
6 \# compilation avec les options qui vont bien
7 ./configure --prefix=/usr --sysconfdir=/etc --localstatedir=/var/lib --with-default
        −u s e r=mfs −−with−d e f a ul t −group=mfs −−di s a bl e −m f schun k se r ve r −−di s a bl e −mfsmount
8
9 make
10
11 | make install
12
13 \# " creation" des fichiers de conf
14 cd / etc
15 cp m fsmaster . cfg. dist m fsmaster . cfg
16 cp m f smetalogger . cfg . dist m f smetalogger . cfg
17 cp m f s exports . cfg . dist m f s exports . cfg
18
19 \vert cd \t/ \sqrt{ \vert \text{ln } \vert \text{mfs} \vert }20 cp metadata mfs empty metadata mfs
21
22 \# ajout du serveur maitre dans /etc/hosts
23 |ipserver = 'hostname −i '
24 |echo "$ipserver_mfsmaster" > /etc/hosts
25
26 \# demarrage du serveur
27 \frac{\text{J}}{\text{u}} / usr / sbin / mfsmaster start
```
Fichier chunkServer.rb :

```
1 \mid \#!/ usr / bin /ruby –w
 2
 3 \vert \text{serverMasterIp} = " \# \{\text{ARGV[0]} \}"
 4 \text{numberOfChunk} = \sqrt{\text{ARGV}[1]} to i
 5 \text{ } | \text{numOfChunk} = \sqrt[12]{\text{ARGV[2]}} \" to s
 6
 7 \# placement au bon endroit
 8 \mid \text{Dir. chdir}("/usr/src/mfs-1.6.20-2")9 \mid\# \degree \mathrm{cd} \mid/\mathrm{usr}/\mathrm{src}/\mathrm{mfs} - 1.6.20 - 2 \degree10
11 # compilation avec les options qui vont bien
12 | './configure --prefix=/usr --sysconfdir=/etc --localstatedir=/var/lib --with-
         default-user=mfs --with-default-group=mfs --disable-mfsmaster '
13
14 \cdot make \cdot15
16 'make install'
17
18 \# " creation" des fichiers de conf
19 \mid \text{Dir.} \text{chdir}(\sqrt{\frac{10}{\pi}})20 ' cp m f schunk server . c f g . d i s t m f schunk server . c f g '
21 \pm cp mfshdd . cfg . dist mfshdd . cfg \pm22
23 \mid \text{\# conf } fichier /etc/mfshdd.cfg
24 \cdot mkdir /\text{tmp/mfschunks#{numOfChunk}}25
26 | 'chown −R mfs : mfs /tmp/mfschunks#{numOfChunk} '
27
28 \ \#numberOfChunk.times \ do \ |i|29 \mid \# \text{ numChunk} = i + 130 \mid \# 'echo "/tmp/mfschunks#{numChunk}" >> /etc/mfshdd.cfg '
31 \#end
32
33 \degree echo "/tmp/mfschunks#{numOfChunk}" >> /etc/mfshdd.cfg \degree34
35 # ajout du serveur maitre dans /etc/hosts
36 \degree echo \degree #{serverMasterIp}_mfsmaster \degree >> /etc/hosts \degree
```
Fichier metaloggerServer.sh :

```
1 \mid #! / \text{bin} / \text{bash}2
3 \vert s er v er M a st er I p=$1
4
5 \# placement au bon endroit
6 cd / usr / s r c / mfs -1.6.20-27
8 \# compilation avec les options qui vont bien
9 |./configure --prefix=/usr --sysconfdir=/etc --localstatedir=/var/lib --with-default
       −user=mfs --with-default -group=mfs --disable-mfschunkserver --disable-mfsmount
10
11 make
12
13 make install
14
15 \# " creation" des fichiers de conf
```

```
16 | cd / etc
17 cp m f smetalogger. cfg. dist m f smetalogger. cfg
18
19 \# ajout du serveur maitre dans /etc/hosts
20 echo "sserverMasterIp_mfsmaster" >> /etc/hosts
21
22 \mid \# demarrage du serveur
23 \mid /usr / \text{s} \text{bin} / \text{m} \text{fs} \text{metalogger} start
```
Fichier client.sh :

```
1 \mid \#!/ \; \text{bin} / \text{bash}2
3 \vert s er v er M a st er I p=$1
4
 5 \# placement au bon endroit
6 cd / usr / src / mfs -1.6.20-27
8 \# compilation avec les options qui vont bien
9 ./configure --prefix=/usr --sysconfdir=/etc --localstatedir=/var/lib --with-default
       −user=mfs --with-default -group=mfs --disable-mfsmaster --disable-mfschunkserver
10
11 make
12
13 make install
14
15 \# ajout du serveur maitre dans /etc/hosts
16 echo "sserverMasterIp_mfsmaster" >> /etc/hosts
17
18 \# rep de montage
19 mkdir /media /mfs
20 \mid \# \text{ montage}21 |/usr/bin/mfsmount /media/mfs −H mfsmaster
```
### <span id="page-44-0"></span>B.3 Ceph

Fichier deploimentCeph.rb :

```
1 \mid \#!/ usr / bin / ruby –w
2 \# encoding: utf-8
3
4 ############################################
5
6 \# File Name : deploiement Ceph.rb
7
8 # Creation Date : 11-03-2011
9
10 \# Last Modified : dim. 27 mars 2011 22:15:42 CEST
11
12 \# Created By : Helldar
13
14 ############################################
15
16 # doit concorder avec la commande oarsub
17
```

```
18 if ARGV[0] != nil
19 | numberOfServers = \text{ARGV[0]}. to i
20 puts "Nb serveur : #{numberOfServers}\n"
21 \vert else
22 puts "Veuillez_relancer_le_script_avec_les_bons_parametres!\nUsage_:_<nombre_de_
          s er v e u r>"
23 exit
24 end
25
26 \mid \text{\# creation d'un fichier content la liste des noeuds reserves}27 | 'touch listOfNodes'
28 | File.open ("list Of Nodes", 'w') do | file |
29 | file << 'cat $OAR_FILE_NODES | sort −u'
30 end
31 \# creation de deux fichiers contenant la liste des serveurs, et des clients
32
33 \ 'touch list Of Clients list Of Servers '
34 server Writed = 035 File.open ("list Of Nodes", 'r') do | node |
36 File.open ("list Of Servers", 'w') do | server |
37 File.open ("list Of Clients", 'w') do | client |
38 \vert while line = node .gets
39 if serverWrited < numberOfServers
40 s e r v e r << l i n e
\begin{array}{r} 41 \end{array} server Writed \begin{array}{r} + =1 \end{array}42 else
43 c l i e n t << l i n e
44 \qquad \qquad \qquad \qquad \qquad \qquad \qquad \qquad \qquad \qquad \qquad \qquad \qquad \qquad \qquad \qquad \qquad \qquad \qquad \qquad \qquad \qquad \qquad \qquad \qquad \qquad \qquad \qquad \qquad \qquad \qquad \qquad \qquad \qquad \qquad \qquad 
45 end \,46 end
47 end
48 end
49
50 \mid \# deploiement des machines
51 | puts "Machines_en_cour_de_deploiement..."
52 ' kadeploy3 -k -e squeeze-collective -u flevigne -f listOfNodes ' # image collective
53
54 \mid \# configuration du serveur
55 serveur 1 = ' head -1 list Of S ervers | cut -d "." -f1 '. strip
56 |ip_serveur = 'ssh_root@#{serveur_1} if config_eth0 | grep inet \rad ": " -f2 |
        cut -d ' -f1'. strip
57
58 \# generation du fichier de ceph.conf
59
60 'touch ceph conf'
61 | File open ("ceph conf", 'w') do | file |
62 file \lt\lt "[global]
63 | \omega64 debug debug \log_{10} m s = 1
65 | produce de la gring = /etc/ceph/keyring . bin
66 | mon
67 \mid \text{SUSUSUSUSUSUM} at a = /tmp/p artage/mon$id
68 [ mon0 ]
69 \bigcup ob sequestion of \bigcup \exists \bigcup \# {serveur \bigcup 1 }
70 \sigma \sim \sigma \sim \sigma \sim \sigma \sim \sigma \sim \sigma \sim \sigma \sim \sigma \sim \sigma \sim \sim \sigma \sim \sigma \sim \sigma \sim \sigma \sim \sigma \sim \sigma \sim \sigma \sim \sigma \sim \sigma \sim \sigma \sim \sigma \sim \sigma \sim 71 [ mds]
```

```
72 debug \log_{10} and \log_{10} mds = 1
 73 J C C C C C C C C C Y ring = /et c / ceph/k e y ring. $name"
 74 if numberOfServers > 3
 75 | 1. upto (3) { | i |
 76 file <<77 | [\text{mds#} \{i \rightarrow 1\}]"
 78 host = 'sed -n \#\{i + 1\}p list Of Servers | cut -d '.' -f1 '. strip
 79 | puts "host \#\{i\}.: \#\{\text{host}\}\n"
80 file << "
 81 | codecuted #\{ \text{host } \}"
82 }
 83 else
84 file << " [mds0]"
 85 host = 'sed -n 2p listOfServers | cut -d '.' -f1 '.strip
86 file << "
87 \cup \cup \cup \cup \cup \cup \#{ \text{host} } "88 end
89 | file << "
90 [ osd ]
91 \cup \cup \cup \cup \cup \cup \text{std} \circ \cup \cup \text{tr} \text{ue}92 \mid \text{J} \text{J} \text{J} \text{J}93 | \cup\cup\cup\cup\cup\in\kappae y ring \mathcal{L} et c / ceph/k e y ring. $name
94 debug osd = 195 debug filstore =196 osd j o u r n a l = /tmp/ p a r t a g e / o s d $i d / j o u r n a l
97 \mid \ldots \cup \ldots \cup \mathrm{osd} \cup \mathrm{j} o ur n a \mid \ldots \times 1000 "
98 | 1. upto (number Of Servers) { | i |
99 file \lt\lt "
100 | \left[\cosh\# \{i \atop -1 \atop 1\right]}\right] "
101 host = 'sed -n \#\{i\}p listOfServers | cut -d '.' -f1 '. strip
102 file << "
103 \bigcup \bigcup \bigcup \bigcup \bigcup \bigcup \#{ \bigcap \bigcap \bigcap \bigcap \bigcap \bigcap104 }
105 end
106
107 # copie du fichier ceph conf vers le serveur
108 'scp ceph conf root@#{serveur_1}: / etc/ceph \cdot109 puts "Envoye!"
110
111 \# generation du fichier keyring bin
112 ' ssh root@#{serveur_1} cauthtool --create-keyring -n client .admin --gen-key keyring
         . bin `
113 ' ssh root@#{serveur 1} c au th tool −n c lient . admin −−cap mds ' allow ' −−cap osd ' allow
          ∗ ' −−cap mon ' all ow rwx ' k e y ri n g . bin `
114 \sinh \theta = \frac{\sinh \theta}{\sinh \theta} serveur 1 mv keyring bin /etc/ceph/'
115 | puts "Keyring_genere!"
116
117 # montage
118 | 'ssh root@#{serveur_1} mount -o remount, user_xattr /tmp '
119 \mid 1. upto (number Of Servers - 1) { | i |
120 serveurs = 'sed -n \#\{i + 1\}p list Of Servers | cut -d "." -f1 '. strip
121 | 'ssh root@#{serveurs} mount −o remount, user_xattr /tmp'
122 |123 puts "Montage_fait!"
124
125 # demarrage du serveur
```

```
126 | 'ssh root@#{serveur_1} mkcephfs −c / etc/ ceph/ ceph.conf --all hosts -v -k / etc/ ceph/
        keyring.bin'
127 'ssh root@#{serveur_1} /etc/init d / c eph -a start '
128 puts "Serveur ceph demarre!"
129
130 # configuration des clients
131 \mid 1.\text{upto} ( 'wc -l list Of Clients '. to_i) { |i|
132 clients = 'sed -n \#\{i\}p list Of Clients | cut -d "." -f1 '. strip
133  'ssh root@#{clients} mkdir /ceph'
134 | 'ssh root@#{clients} cfuse -m #{ip_serveur} /ceph'
135 }
136 puts " Clients _ montes!"
```
#### <span id="page-47-0"></span>B.4 NFS

Fichier deploimentNFS.rb :

```
1 \mid \#!/ usr / bin / ruby –w
 2 \# encoding: utf-8
 3
 4 ############################################
 5
 6 # File Name : deploiementNFS.rb
 7
 8 # Creation Date : 17-03-2011
 9
10 \# Last Modified : dim. 27 mars 2011 22:15:59 CEST
11
12 \# Created By : Helldar
13
14 ############################################
15
16 | 'cat $OAR FILE NODES | sort -u > listOfNodes '
17
18 \# Deploiement des machines
19 \#puts "Machines en cour de deploiement... \n"
20 #'kadeploy3 -k -e squeeze-collective -u flevigne -f listOfNodes # image collective '
21
22 serveur = 'head -1 listOfNodes'.strip
23 | puts "Le \text{\_}server \cup : \text{\_} \# \{server\}! \setminus n"24 \mid \# Suppression du serveur de la liste
25 | 'sed −i 1d listOfNodes '
26
27 \mid \texttt{puts} \mid \texttt{Configuration\_du\_server} \dots \mid \texttt{n"}28 \vert 'scp exports root@#{serveur}:/etc/'
29 | 'ssh_root@#{serveur} /etc/init .d/nfs-kernel-server_restart'
30
31 | puts " Configuration des clients ... \n"
32 | line = 'wc -l listOfNodes | cut -d ' ' -f1' . strip . to i
33 | puts "Il \bigcup y \bigcup a \bigcup \#\{\text{line}\}\bigcup \text{nodes}\"
34 \mid 1.\text{upto (line)} \{ |i| \text{ clients = 'sed } -n \text{ #} \{i\}p \text{ listOfNodes } | \text{ cut } -d \text{ ".} " -f1'. \text{ strip }35  'ssh root@#{clients} mkdir /tmp/partage '
36 | 'ssh root@#{clients} mount -t nfs4 #{serveur}:/ /tmp/partage '}
```
### <span id="page-48-0"></span>B.5 Benchmark

Fichier benchmark.rb :

```
1 \mid \#!/ usr / bin / ruby –w
 2 \neq encoding: utf-8
 3
 4
 5 \mid \text{if ARGV[0]} == \text{nil} \mid \text{ARGV[1]} == \text{nil} \mid \text{ARGV[2]} == \text{nil}6 | puts "Usage_correcte_:"
 7 puts "param1.:.nombe_de_clients_participant_au_bench"
 8 puts "param2.:.fichier_de_sortie"
 9 puts "param3.:.url_de_la_liste_des_clients"
10 puts "param4.:.lieu_d'ecriture_du_bench"
11 exit (1)12 end
13
14 \$ clients Of Bench = "#{ARGV[0] } "
15
16 \# chemin du fichier contenant la liste des clients
17 \ \#list Of Clients = "/home/flevigne/gluster Fs/list Of Clients"
18 | list Of C lients = ^{\prime\prime} # {ARGV[2] } "
19
20 |\# chemin ou ecrire les donnees du benchmark
21 \#whereToWrite = "/media/glusterfs"
22 | whereToWrite = "\#\{\text{ARGV}\3\} "
23
24 \# chemin du fichier contenant les resultats
25 \text{South} \text{But} \text{Re} = \text{#} \text{ARGV}[1] \} "
26
27 \mid \# le client doit avoir dans /home/flevigne :
28 \left|\# - \text{linux } -2.6.37.\text{tar } \right. bz2: noyau linux compresse
29 |\# - bigFile : un fichier de 3 Go
30
31 \# fichier contenant la liste des clients participant au benchmark
32 | 'touch client Of Bench '
33 | 'head −#{ $clients Of Bench } #{list Of Clients } > client Of Bench '
34
35 \# si le fichier $outputRes n'existe pas, on le cree.
36 if ! File. exist? ($outputRes)
37 \pm 32 \pm 3 touch \pm 1 toutput Res } \pm 138 end
39
40 \mid 'echo "\nBenchmark_sur_#{$clientsOfBench}_clients">> #{$outputRes}'
41
42 $numberO fClients = open ( " cli e n tO fB e n c h " ) . re ad . count ( "\n" ) . to_i
43 | puts "nombre_de_clients_:_#{$numberOfClients}"
44
45 | puts "Lancement_du_benchmarck_sur_#{$numberOfClients}_clients."
46
47
48 \neq 1ance un travail
49 \mid \# parametres :
50 # - name: nom du travail (str)
51 # - work : chemin du script de travail (str)
52 \mid \# - whereToWrite : chemin ou ecrire les donnees du benchmark (str)
53 \mid \# - \text{ size} : taille (en Mo) du/des fichier(s) a ecrire/lire (float)
```

```
54 \vert \text{def} \text{startBench}(\text{name}, \text{work}, \text{whereToWrite}, \text{size})55 puts "bench : \pm\{\text{name}\}\cupen cours ..."
 56
 57 totalSize = size.to i * $ clientsOf B ench . to i
 58 workFinished = 0
 59 start Of Bench = Time. now
 60
 61 # execution du sript pour tous les clients
 62 | File open ("client Of Bench", 'r') do | file |
 63 while line = file.gets
 64 fork do
 65 machine = line split .join (\sqrt[n]{n^n})66 \sim 'scp \#\{\text{work}\}\root@\#\{\text{machine}\}:/root '
 67 \vert 'ssh root@#{machine} ./#{work} #{whereToWrite}'
 68 exit (0)
 69 end
 70 end
 71 end
 72
 73 \# on attend que tous les clients aient fini leur travail
 74 1 . upto ( $numberO fClients ) do
 75 | pid = P rocess wait
 76 workFinished += 177 | puts "Machine(s)_ayant_termine_leur_travail_:_#{workFinished}"
 78 end
 79
 80 end Of Bench = Time. now
 81 duration = endOfBench – startOfBench
 82
 83 | puts "Toute_les_machines_ont_termine_leur_travail."
 84
 85 puts " - > Le benchmark \"#{name}\" a dure #{duration } secondes . (debit : : #{
           \text{totalSize}\cup/\cup\text{duration}\}.Mo/s)"
86
87 ` 'echo "#{\{name\}}: \mathcal{A}duration \mathcal{L}sec \mathcal{L}:\mathcal{A}total Size \mathcal{L}/\mathcal{L}duration \mathcal{L}Mo/s" >> #\mathcal{L} Soutput Res
           \} \cdot88 end
 89
 90
91 \# lancement du benchmark
92 startBench ("ecriture_de_petits_fichiers", "writingSmallFiles.sh", whereToWrite,
        4 7 9 )
 93 \mid startBench("ecriture_de_gros_fichiers", "writingBigFiles .sh", whereToWrite, 3076)
 94 s t a r tB e n c h ( " l e c t u r e de p e t i t s f i c h i e r s " , " r e a di n g Sm all Fil e s . sh" , whereToWrite , 4 7 9 )
 95 \mid startBench("lecture_de_gros_fichiers", "readingBigFile.sh", whereToWrite, 3076)
96
97 \# nettoyage du systeme de fichier distribue (necessaire pour enchainer les
        benchmark )
98 | puts "Nettoyage_de_l'espace_de_travail..."
99 one Client = 'head -1 client Of Bench '. strip
100 | 'ssh_root@#{oneClient} rm -r #{whereToWrite}/*'
101
102 puts "\nBenchmark_termine"
```
Fichier writingSmallFiles.sh :

 $1 \mid \#!/ \;$  bin / bash

```
2
3 whereToWrite=$1
4
 5 nameOfMachine=`uname −n `
6
7 \# creation du repertoire de travail de la machine
8 mkdir "$whereToWrite/$nameOfMachine"
9
10 # decompression dans ce repertoire
11 cd "$whereToWrite/$nameOfMachine"
12 \mid \text{tar } -\text{xf } / \text{home/flexigne/linux} - 2.6.37. \text{tar } \text{.} \text{bz2}
```
Fichier writingBigFiles.sh :

```
1 \mid \#! / \text{bin}/\text{bash}2
3 whereToWrite=$1
4
5 nameOfMachine=`uname −n `
6
7 \# on copie les gros fichiers au lieu voulu
8 cp /home/flevigne/bigFile1 "$whereToWrite/$nameOfMachine"
9 cp /home/flevigne/bigFile2 "$whereToWrite/$nameOfMachine"
10 cp /home/flevigne/bigFile3 "$whereToWrite/$nameOfMachine"
```
Fichier readingSmallFiles.sh :

```
1 \mid \#!/ \; \text{bin} / \text{bash}2
3 whereToWrite=$1
4
 5 nameOfMachine=`uname −n `
6
7 cd "$whereToWrite/$nameOfMachine"
8
9 \# lecture des fichiers du noyau linux (compression (donc lecture) redirigevers /dev
        / \text{null}10 \text{ tar } -cf /dev/null linux -2.6.37
```
Fichier readingBigFile.sh :

```
1 \mid \#!/ \; \text{bin}/\text{bash}2
 3 whereToWrite=$1
 4
 5 nameOfMachine=`uname −n `
 6
 7 cd "$whereToWrite/$nameOfMachine"
 8
 9 \# lecture des gros fichiers
10 cat big File 1 > / \text{dev}/\text{null}11 cat bigFile 2 > /\text{dev}/\text{null}12 cat bigFile3 > /\text{dev}/\text{null}
```
### <span id="page-51-0"></span>B.6 Meta scripts

Fichier meta\_NFS.sh :

```
1 \mid \#! / \text{bin}/\text{bash}2
3 \# la reservation doit etre faite a la main :
4 \neq oarsub -I -t deploy -I nodes=10, walltime=2
5 \# oarsub −I −t deploy −l nodes=10, walltime=2 −p "cluster='graphene'"
6
7 \# NFS8 \vert \text{cd} \vert^2/\text{NFS}9 echo "./deploiementNFS.rb"
10 ./deploiementNFS.rb
11
12 \# benchmark sur 1 client
13 cd \sim/benchmark
14 ./benchmark.rb 1 "<sup>~</sup>/resOfBench/gluster" <sup>~</sup>/NFS/listOfNodes /tmp/partage
15 \# benchmark sur 5 clients
16 ./benchmark.rb 5 "~/resOfBench/gluster" ~/NFS/listOfNodes /tmp/partage
17 \# benchmark sur 20 clients
18 ./benchmark.rb 20 "~/resOfBench/gluster" ~/NFS/listOfNodes /tmp/partage
19 \# benchmark sur 50 clients
20 ./benchmark.rb 50 "~/resOfBench/gluster" ~/NFS/listOfNodes /tmp/partage
```
Fichier meta\_gluster.sh :

```
1 \mid \#!/ \; \text{bin} / \text{bash}2
3 \# la reservation doit etre faite a la main :
4 \neq oarsub -I -t deploy -I nodes=10, walltime=2
 5 \# oarsub -I -t deploy -l nodes=10, walltime=2 -p "cluster='graphene'"
6
7 \mid \text{if} \mid -z \text{ } \text{\$}1 \mid8 then
9 echo –e "Usage_:_<nombre_de_serveurs>"
10 exit 1
11 \mid \text{fi}12
13 nb_serveur=$1
14
15 \# gluster n serveurs
16 | cd \degree/glusterFS
17 echo "./deploiementGluster.rb $nb serveur"
18 . / deploiement Gluster . rb $nb serveur
19
20 \# benchmark sur 1 client
21 | cd \degree/benchmark
22 ./benchmark.rb 1 "~/resOfBench/gluster$nb_serveur" ~/glusterFS/listOfClients /media
       / g l u s t e r f s
23 \# benchmark sur 5 clients
24 ./benchmark.rb 5 "~/resOfBench/gluster$nb_serveur" ~/glusterFS/listOfClients /media
        / g l u s t e r f s
25 \# benchmark sur 20 clients
26 \, ./benchmark rb 20 "~/resOfBench/gluster$nb_serveur" ~/glusterFS/listOfClients /
       media / glusterfs27 \mid \# benchmark sur 50 clients
```
28  $\,$  ./benchmark.rb 50 "~/resOfBench/gluster\$nb\_serveur" ~/glusterFS/listOfClients / media / glusterfs

Fichier meta\_ceph.sh :

```
1 \mid #! / \text{bin} / \text{bash}2
3 \# la reservation doit etre faite a la main :
4 \mid \# oarsub -{\rm I} -t deploy -{\rm I} nodes=10, walltime=2
 5 \# oarsub −I −t deploy −l nodes=10, walltime=2 −p "cluster='graphene'"
6
7 \mid \text{if} \mid -z \text{ } \text{\$}1 \mid8 then
9 echo –e "Usage_:_<nombre_de_serveurs>"
10 exit 1
11 fi12
13 \text{ lb} serveur=$1
14
15 \# ceph 5 serveurs
16 cd \sim /cephFS
17 . / deploiement Ceph . rb $nb serveur
18
19 \# benchmark sur 1 client
20 cd \sim/benchmark
21 ./benchmark.rb 1 "~/resOfBench/ceph$nb_serveur" ~/cephFS/list Of Clients /ceph
22 \mid \text{\#} benchmark sur 5 clients
23 ./benchmark.rb 5 "~/resOfBench/ceph$nb_serveur" ~/cephFS/list Of Clients /ceph
24 \mid \# benchmark sur 20 clients
25 ./benchmark.rb 20 "~/resOfBench/ceph$nb_serveur" ~/cephFS/list Of Clients /ceph
26 \# benchmark sur 50 clients
27 \, ./benchmark.rb 50 "~/resOfBench/ceph$nb_serveur" ~/cephFS/listOfClients /ceph
```
Fichier meta\_moose.sh :

```
1 \mid \#!/ \ \text{bin}/\text{bash}2
3 \# la reservation doit etre faite a la main :
4 \mid \# oarsub -I -t deploy -l nodes=10, walltime=2
 5 \# oarsub -I -t deploy -1 nodes=10, walltime=2 -p "cluster='graphene'"
6
7 \mid \text{if} \mid -z \text{ } \text{\$}1 \mid8 then
9 echo –e "Usage_:_<nombre_de_serveurs>"<br>10 exit 1
         exit 1
11 fi12
13 \text{ lb} serveur=$1
14
15 # mooseFs 5 serveurs
16 \mid cd ~/mooseFs
17 . / deploiementMoose.rb $nb serveur
18
19 \# benchmark sur 2 clients
20 | cd \degree/benchmark
21 |\# \text{echo} \> "./benchmark.rb 2 \backslash"~/resOfBench/moose$nb_serveur\backslash" ~/mooseFs/listOfClients /
        media/mfs"
22 ./benchmark.rb 1 "~/resOfBench/moose$nb_serveur" ~/mooseFs/list Of Clients /media/mfs
```

```
23 \# benchmark sur 5 clients
24 \mid ./benchmark .rb 5 "~/resOfBench/moose$nb_serveur" ~/mooseFs/listOfClients /media/mfs
25 \# benchmark sur 20 clients
26 . / benchmark rb 20 "/resOfBench / moose$nb_serveur " ~/mooseFs / list Of C lients / media /
      mfs
27 \# benchmark sur 50 clients
28 ./benchmark.rb 50 "/resOfBench/moose$nb_serveur" ~/mooseFs/listOfClients /media/
      mfs
```
# <span id="page-54-0"></span>Partie C

# Résultats relevés

## <span id="page-54-1"></span>C.1 NFS

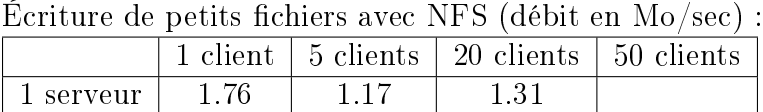

Écriture de gros fichiers avec NFS (débit en  $Mo/sec$ ) :

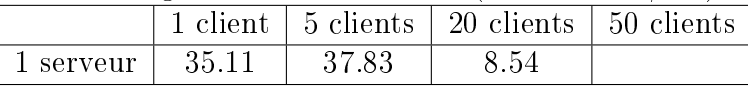

Lecture de petits fichiers avec NFS (débit en Mo/sec) :

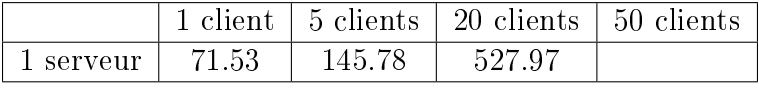

Lecture de gros fichiers avec NFS (débit en Mo/sec) :

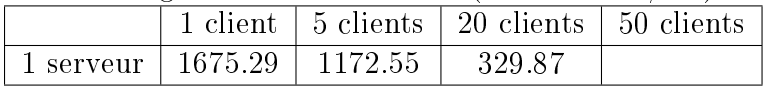

## <span id="page-55-0"></span>C.2 GlusterFS

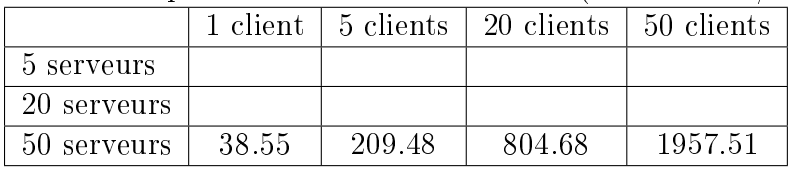

Écriture de petits fichiers avec GlusterFS (débit en  $Mo/sec$ ) :

Écriture de gros fichiers avec GlusterFS (débit en Mo/sec) :

|             |        |         | $1$ client $\frac{1}{5}$ clients $\frac{1}{20}$ clients $\frac{1}{50}$ clients |          |
|-------------|--------|---------|--------------------------------------------------------------------------------|----------|
| 5 serveurs  |        |         |                                                                                |          |
| 20 serveurs |        |         |                                                                                |          |
| 50 serveurs | 254.01 | 1533.95 | 5249.86                                                                        | 11407.30 |

Lecture de petits fichiers avec GlusterFS (débit en Mo/sec) :

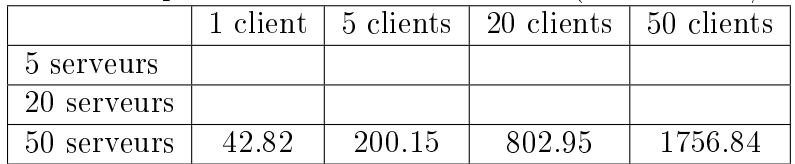

Lecture de gros fichiers avec GlusterFS (débit en  $Mo/sec$ ) :

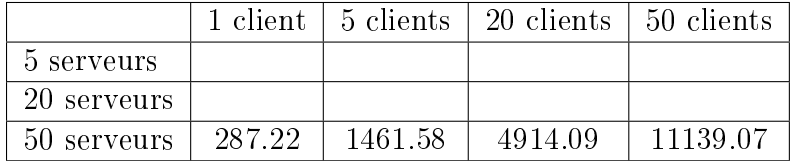

## <span id="page-56-0"></span>C.3 MooseFS

#### Les résultats de MooseFS avec 5 serveurs ont été obtenus sur un autre cluster.

| Extreme ac petitos fictificio avec mioboci o (acone cir mo/sec) |             |      |       |                                                |       |
|-----------------------------------------------------------------|-------------|------|-------|------------------------------------------------|-------|
|                                                                 |             |      |       | 1 client   5 clients   20 clients   50 clients |       |
|                                                                 | 5 serveurs  | 2.43 | 5.58  | 15.14                                          | 14.53 |
|                                                                 | 20 serveurs | 4.37 | 13.93 | 17.93                                          | 17.80 |
|                                                                 | 50 serveurs | 4.17 | 18.01 | 34.35                                          | 36.22 |

Écriture de petits fichiers avec MooseFS (débit en Mo/sec) :

Écriture de gros fichiers avec MooseFS (débit en Mo/sec) :

|             | 1 client. | 5 clients | 20 clients | 50 clients |
|-------------|-----------|-----------|------------|------------|
| 5 serveurs  | 21554.35  | 2536.51   | 9901.15    | 23020 77   |
| 20 serveurs | 79.83     | -308.10   | 573.01     | 545.86     |
| 50 serveurs | 92.33     | 385.99    | 1295 74    | 1631 78    |

Lecture de petits fichiers avec MooseFS (débit en Mo/sec) :

|             | 1 client. | 5 clients | 20 clients | 50 clients |
|-------------|-----------|-----------|------------|------------|
| 5 serveurs  | 31.54     | 162.36    | 667.75     | 1485.40    |
| 20 serveurs | 35.03     | 172.10    | 569.37     | 853.36     |
| 50 serveurs | 3197      | 163.32    | 567 77     | 823.54     |

Lecture de gros fichiers avec MooseFS (débit en Mo/sec) :

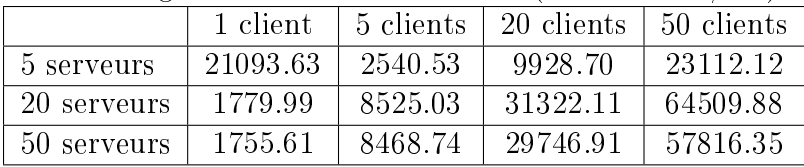

## <span id="page-57-0"></span>C.4 Ceph

Les résultats de Ceph avec 5 serveurs ont été obtenus sur un autre cluster.

| Electriciant de petits fieliters avec Cepit (debit en mo/sec). |       |        |                                                                  |        |  |
|----------------------------------------------------------------|-------|--------|------------------------------------------------------------------|--------|--|
|                                                                |       |        | 1 client $\vert$ 5 clients $\vert$ 20 clients $\vert$ 50 clients |        |  |
| 5 serveurs                                                     | 79.58 | 395.13 | 353.26                                                           | 771.53 |  |
| 20 serveurs                                                    |       |        |                                                                  |        |  |
| 50 serveurs                                                    |       |        |                                                                  |        |  |

Écriture de petits fichiers avec Ceph (débit en Mo/sec) :

Écriture de gros fichiers avec Ceph (débit en  $Mo/sec)$ :

|             |        |         | 1 client $\vert$ 5 clients $\vert$ 20 clients $\vert$ 50 clients |         |
|-------------|--------|---------|------------------------------------------------------------------|---------|
| 5 serveurs  | 501.88 | 2537.34 | 9930.57                                                          | 2375155 |
| 20 serveurs |        |         |                                                                  |         |
| 50 serveurs |        |         |                                                                  |         |

Lecture de petits fichiers avec Ceph (débit en Mo/sec) :

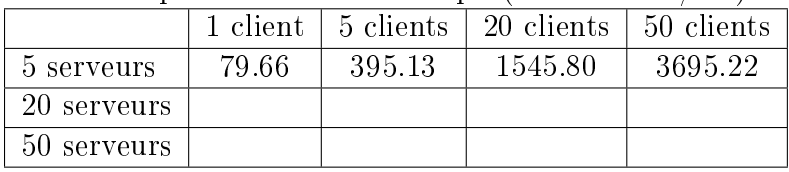

Lecture de gros fichiers avec Ceph (débit en Mo/sec) :

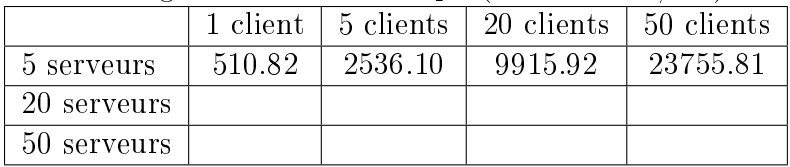

## <span id="page-58-0"></span>Partie D

# Sources

- Pour l'ensemble de notre travail : Wikipédia Français et Anglais
- $-$  NFS :
	- Documentation de Wikipedia anglais<sup>[1](#page-58-1)</sup>
	- $-$  Tutoriel de Ubuntu-fr<sup>[2](#page-58-2)</sup>
	- Documentation de Sourceforge [3](#page-58-3)
- GlusterFS :
	- Documentation de GlusterFS<sup>[4](#page-58-4)</sup>
	- Gnu/Linux Magazine numéro 133 : « Introduction à Gluster FS »
- $-$  MooseFS :
	- Documentation de Moose $\mathrm{FS}^{\,5},$  $\mathrm{FS}^{\,5},$  $\mathrm{FS}^{\,5},$  en particulier « Installing Moose $\mathrm{FS}$  Step by Step Tutorial »  $^6$  $^6$
- $-$  Ceph :
	- $-$  Site internet et Wiki de Ceph<sup>[7](#page-58-7)</sup>
	- $-$  Documentations de Ceph  $89$  $89$

<span id="page-58-1"></span><sup>1.</sup> [http ://en.wikipedia.org/wiki/Distributed\\_le\\_system](http://en.wikipedia.org/wiki/Distributed_file_system)

<span id="page-58-2"></span><sup>2.</sup> [http ://doc.ubuntu-fr.org/nfs](http://doc.ubuntu-fr.org/nfs)

<span id="page-58-3"></span><sup>3.</sup> [http ://nfs.sourceforge.net/](http://nfs.sourceforge.net/)

<span id="page-58-4"></span><sup>4.</sup> [http ://gluster.com/community/documentation/index.php/Main\\_Page](http://gluster.com/community/documentation/index.php/Main_Page)

<span id="page-58-6"></span><span id="page-58-5"></span><sup>5.</sup> [http ://www.moosefs.org/reference-guide.html](http://www.moosefs.org/reference-guide.html)

<sup>6.</sup> [http ://www.moosefs.org/tl\\_les/manpageszip/moosefs-step-by-step-tutorial-v.1.1.pdf](http://www.moosefs.org/tl_files/manpageszip/moosefs-step-by-step-tutorial-v.1.1.pdf)

<span id="page-58-7"></span><sup>7.</sup> [http ://ceph.newdream.net/](http://ceph.newdream.net/) [http ://ceph.newdream.net/wiki/Main\\_Page](http://ceph.newdream.net/wiki/Main_Page)

<span id="page-58-8"></span><sup>8.</sup> [http ://www.ssrc.ucsc.edu/Papers/weil-osdi06.pdf](http://www.ssrc.ucsc.edu/Papers/weil-osdi06.pdf)

<span id="page-58-9"></span><sup>9.</sup> [http ://www.usenix.org/publications/login/2010-08/openpdfs/maltzahn.pdf](http://www.usenix.org/publications/login/2010-08/openpdfs/maltzahn.pdf)